## **BAB V**

## **IMPLEMENTASI DAN PENGUJIAN**

### **5.1 HASIL IMPLEMENTASI**

Dari kegiatan analisis dan rancangan sistem informasi pemesanan advertising pada PT. Mahakarya Advertising Jaya Abadi serta permasalahan yang telah ditemukan pada bab-bab sebelumnya, maka pada bab ini penulis memberikan implementasi yang berhubungan dengan hasil rancangan yang dilakukan. Dengan perancangan sistem informasi pemesanan advertising pada PT. Mahakarya Advertising Jaya Abadi ini dapat memerikan informasi dan dapat mencetak laporan kepada aktor yang membutuhkan dengan akses yang cepat dan dapat menghindari kerusakan dokumen atau kehilangan data.

#### **5.1.1 Implementasi Tampilan** *Output*

Implementasi Tampilan *output* merupakan tampilan dari keluaran pada Sistem informasi pemesanan advertising pada PT. Mahakarya Advertising Jaya Abadi yang telah dirancang. Berikut adalah tampilan *output* dari sistem yang telah dirancang :

#### 1. Laporan Data *Customer*

Tampilan *output* laporan data *Customer* ini menampilkan informasi Menu mengenai data-data *Customer* pada PT. Mahakarya Advertising Jaya Abadi. Di bawah ini merupakan tampilan dari *output* data *Customer*.

|                                                                            | <b>A</b> <sup>nsuum</sup> |                     |               | PT. Mahakarya Advertising Jaya Abadi |                  |                |                 | <b>ANILIT</b>    |  |
|----------------------------------------------------------------------------|---------------------------|---------------------|---------------|--------------------------------------|------------------|----------------|-----------------|------------------|--|
|                                                                            |                           |                     |               | <b>LAPORAN CUSTOMER</b>              |                  |                |                 |                  |  |
| W <sub>0</sub>                                                             | <b>Id customer</b>        | tanggal pendaftaran | nama customer | alamat.                              | jenie kolamin    | no talepon     | <b>username</b> | <b>COSTIMORD</b> |  |
| ÷                                                                          | CUS001                    | 2019-08-18          | and           | jančí                                | <b>Litricia</b>  | 085369854785   | and.            | ardi             |  |
| $\overline{2}$                                                             | CUS002                    | 2018-08-18          | 6de           | jambi                                | <b>Littleto</b>  | 084545455685   | ido             | <b>Fide</b>      |  |
| 3                                                                          | cuscos                    | 2019-01-25          | bunga         | sejinjang                            | регетриат        | 085374990051   | bunga           | bunga            |  |
| $\sim$                                                                     | cusco4                    | 2021-06-10          | site          | bakung                               | <b>List lake</b> | 08123312312    | pipical         | siska            |  |
| з.                                                                         | cuscos                    | 2021-07-22          | <b>Tajar</b>  | jambi                                | <b>Littleki</b>  | 085369237896   | <b>Now</b>      | <b>Nor</b>       |  |
| 6                                                                          | CUS006                    | 2021-07-24          | di.           | <b>Semble</b>                        | <b>MAGAZI</b>    | 085369237896   | al.             | $\mathbf{d}$     |  |
| ×                                                                          | CUS007                    | 2021-07-24          | afan          | jančí                                | <b>LIGNAL</b>    | 08527898782    | arten           | afan             |  |
| $\bullet$                                                                  | CUSCOB                    | 2021-07-26          | Ade           | Jambi                                | <b>Litricia</b>  | 085285500914   | ada             | ade .            |  |
| ٠                                                                          | custos                    | 2021-07-26          | <b>Sma</b>    | Kesang                               | perenpues        | 089677754470   | ima.            | <b>ima</b>       |  |
| 50 <sub>1</sub>                                                            | CUS010                    | 2021-07-26          | mela          | talang duku                          | регетриат        | 089693571288   | mela            | mela             |  |
| $\Omega$                                                                   | CUS011                    | 2021-07-27          | 846.1         | Janbi                                | <b>Littleto</b>  | 11111          | budi            | budi             |  |
| 12                                                                         | CUS012                    | 2021-07-27          | mimin         | tenti.                               | <b>LAFAN</b>     | 08525252525252 | mimin           | minin            |  |
| $\Omega$                                                                   | CUS013                    | 2021-07-27          | jeni.         | simpang kawat                        | <b>LIGNAL</b>    | 123            | joni            | joni             |  |
| 54                                                                         | CUS014                    | 2021-08-16          | asks          | jambi                                | <b>Litings</b>   | 085353535353   | zaka            | zaka             |  |
|                                                                            | <b>CUSO15</b>             | 2021-08-20          | ×             | ×                                    | <b>Liti-laki</b> | $^{68}$        | ×               | $\bullet$        |  |
| $25^{\circ}$<br>Jambi, Minggu 9 Jamari 2022<br><b>TTD</b><br>Administrator |                           |                     |               |                                      |                  |                |                 |                  |  |

**Gambar 5.1 Laporan Data** *Customer*

## 2. Laporan Data Jenis Desain

Tampilan output laporan data Jenis Desain ini menampilkan informasi Menu mengenai data-data Jenis Desain pada PT. Mahakarya Advertising Jaya Abadi. Di bawah ini merupakan tampilan dari output data Jenis Desain.

|                      | <b>BROWN</b>    | PT. Mahakarya Advertising Jaya Abadi<br><b>LAPORAN JENIS DESAIN</b> |                                       |                                     |  |  |  |  |  |  |
|----------------------|-----------------|---------------------------------------------------------------------|---------------------------------------|-------------------------------------|--|--|--|--|--|--|
|                      |                 |                                                                     |                                       |                                     |  |  |  |  |  |  |
| No                   | Id jonis dessin | jenis desain                                                        | toto                                  | biaya desain                        |  |  |  |  |  |  |
| 1                    | 35N001          | Desain Kace Polos                                                   | KE,                                   | 30000                               |  |  |  |  |  |  |
| $\overline{2}$       | JEN002          | Desain Kameja Kantor                                                | $R\Upsilon$                           | 50000                               |  |  |  |  |  |  |
| 3                    | JEN003          | Desain Banner                                                       | V.                                    | 70000                               |  |  |  |  |  |  |
| $\blacktriangleleft$ | JENO34          | Xbannour                                                            | ₫ÿ.                                   | 45000                               |  |  |  |  |  |  |
| s.                   | <b>JENODS</b>   | Desain Mug Geles                                                    | $\Phi_{\rm m}$                        | 85000                               |  |  |  |  |  |  |
| $\epsilon$           | 351006          | Desain Karakter Kartun                                              | 黙                                     | 20000                               |  |  |  |  |  |  |
| $\overline{z}$       | JEN007          | Desain Volcer                                                       | $\bullet$                             | 100000                              |  |  |  |  |  |  |
| <b>B</b>             | 35N008          | Desain Karikatur                                                    | 墨                                     | 95000                               |  |  |  |  |  |  |
| $\bullet$            | 3EN009          | Desain WPAP                                                         | G.                                    | 78000                               |  |  |  |  |  |  |
| 199                  | 35N010          | desein spenduk                                                      | <b>Eas</b>                            | 70000                               |  |  |  |  |  |  |
| $\Omega$             | 38N011          | desain stiker                                                       | $\frac{1}{2} \frac{1}{4} \frac{1}{4}$ | 25000                               |  |  |  |  |  |  |
|                      |                 |                                                                     |                                       | Jambi, Minggu 9 Januari 2022<br>TID |  |  |  |  |  |  |
|                      |                 |                                                                     |                                       | Administrator                       |  |  |  |  |  |  |
|                      |                 |                                                                     |                                       |                                     |  |  |  |  |  |  |

**Gambar 5.2 Laporan Data Jenis Desain**

3. Laporan Data Pembayaran

Tampilan *output* laporan data Pembayaran ini menampilkan informasi Menu mengenai data-data Pembayaran pada PT. Mahakarya Advertising Jaya Abadi. Di bawah ini merupakan tampilan dari *output* data Pembayaran.

|                 | <b>Division</b> |                |                    | PT. Mahakarya Advertising Jaya Abadi |            |                  |                              |
|-----------------|-----------------|----------------|--------------------|--------------------------------------|------------|------------------|------------------------------|
|                 |                 |                |                    | <b>LAPORAN PEMBAYARAN</b>            |            |                  |                              |
| No              | Id pembayaran   | Id pemesanan   | tanggal pembayaran | nama customer                        | pembayaran | fotal pembayaran | elatus pembayaran            |
| ×.              | 20210724103216  | 20210724103212 | 2021-07-24         | arian                                | 360000     | 1200000          | belon Junes                  |
| $\mathbf{2}$    | 202108          | 20210724103212 | 2021-07-24         | arlan                                | $\circ$    | 1200000          | <b>lungs</b>                 |
| 3               | 20210726063205  | 20210726063115 | 2021-07-26         | Ade                                  | 30000      | 100000           | <b>belant Junes</b>          |
| $\sim$          | 202109          | 20210726063115 | 2021-07-26         | Ade                                  | 70000*     | 100000           | lunas                        |
| s.              | 20210727023601  | 20210727023534 | 2021-07-27         | Budi 1                               | 9000       | 30000            | belan Junes                  |
| $\epsilon$      | 202110          | 20210727023534 | 2021-07-27         | Bud 1                                | 21000*     | 30000            | kings                        |
| $\mathcal{L}$   | 20210727011452  | 20210727011221 | 2021-07-27         | minin                                | 127500     | 425000           | below lones                  |
| $\bullet$       | 20210727013403  | 20210727013252 | 2021-07-27         | (pri                                 | 100000     | 360000           | belon Junes                  |
| $\bullet$       | 202111          | 20210727011221 | 2021-07-27         | mimin                                | 297500*    | 425000           | lunas                        |
| $^{10}$         | 202112          | 20210727013252 | 2021-07-27         | (on)                                 | 252000*    | 360000           | lunas                        |
| 11              | 20210727112757  | 20210727112743 | 2021-07-27         | <b>Street</b>                        | 300000     | 1000000          | belum Junes                  |
| $\Omega$        | 202113          | 20210727112743 | 2021-07-27         | <b>Sec</b>                           | 700000*    | 1000000          | <b>kings</b>                 |
| $\Omega$        | 20210820073728  | 20210820073723 | 2021-08-20         | ٠                                    | 9000       | 30000            | belon Junes                  |
| 14 <sub>1</sub> | 20220108044359  | 20220108044352 | 2022-01-08         | fajar                                | 21000      | 70000            | <b>belon</b> Junes           |
| 15              | 202202          | 20220108044352 | 2022-01-08         | fajar                                | 49000*     | 70000            | lunas                        |
| $\mathbf{M}$    | 202203          | 20210820073723 | 2022-01-08         | $\bullet$                            | 21000*     | 30000            | lunes                        |
|                 |                 |                |                    |                                      |            |                  | Jambi, Minegu 9 Januari 2022 |
|                 |                 |                |                    |                                      |            |                  | <b>TTD</b>                   |
|                 |                 |                |                    |                                      |            |                  | Administrator                |

**Gambar 5.3 Laporan Data Pembayaran**

5.1.2.1 Implementasi Tampilan *Input* Khusus Pengunjung web dan *Customer*

Tampilan *Input* khusus Pengunjung web dan *Customer* merupakan tampilan yang dihasilkan sesuai dengan rancangan Pengunjung web dan *Customer* sebelumnya.

1. Tampilan *Input Form Login*

Tampilan *Input Form Login* digunakan untuk menampilkan data *Login*. Berikut merupakan Tampilan *Login* :

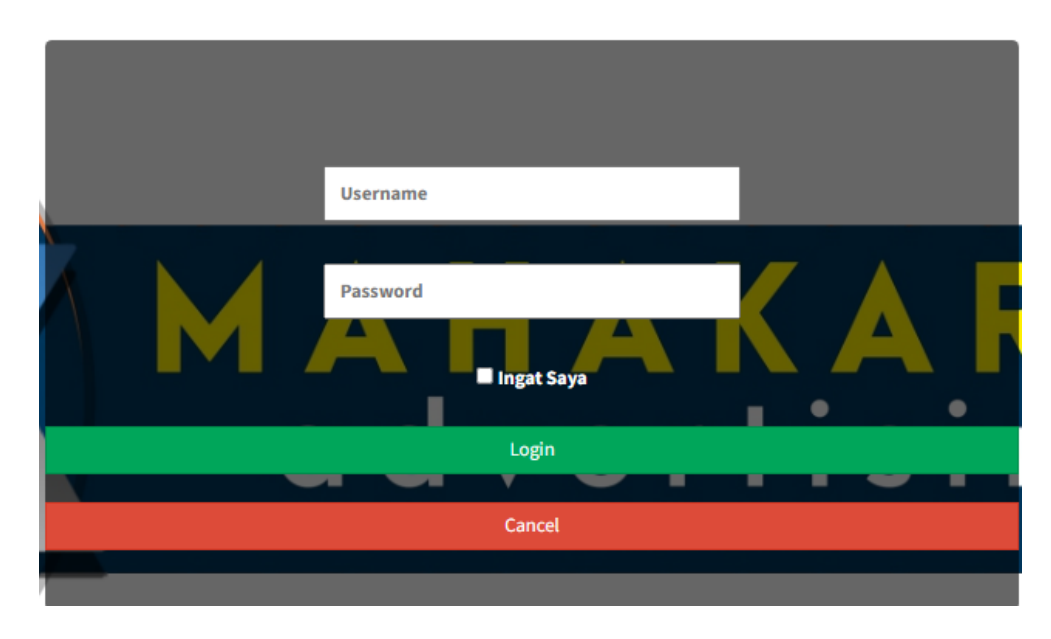

**Gambar 5.4 Tampilan** *Input Form Login*

1. Tampilan *Input Form* Menu Utama

Tampilan *Input Form* Menu utama digunakan untuk menampilkan data Menu Utama. Berikut merupakan Tampilan Menu utama :

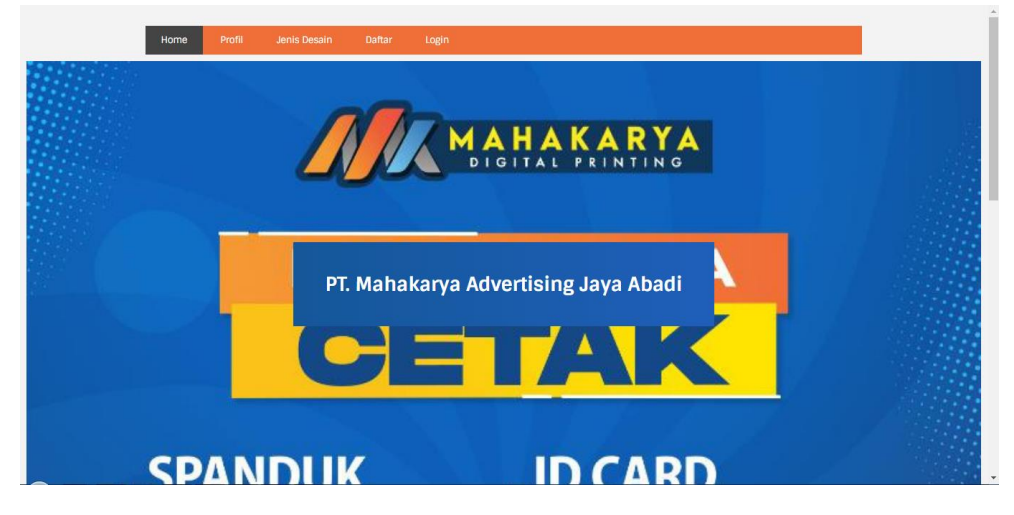

**Gambar 5.5 Tampilan** *Input Form* **Menu utama**

2. Tampilan *Input Form* Profil

Tampilan *Input Form* Profil digunakan untuk menampilkan data Profil. Berikut merupakan Tampilan Profil:

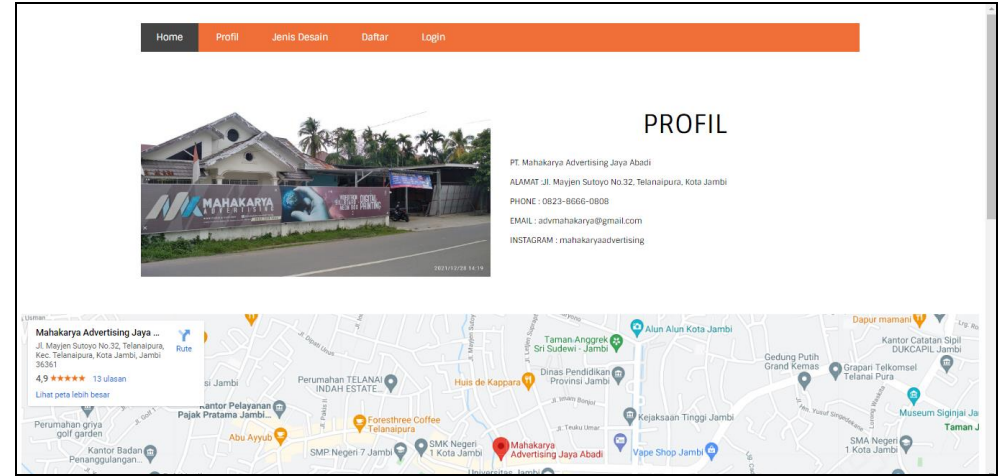

**Gambar 5.6 Tampilan** *Input Form* **Profil**

3. Tampilan *Input Form* Rencana Desain

Tampilan *Input Form* Rencana Desain digunakan untuk menampilkan data Rencana Desain. Berikut merupakan Tampilan Rencana Desain:

|                | Home    | Profil     | Jenis Desain  |                      | Pemesanan dan Rancangan Desain                                                                                                    | Logout       |          |                 |                     |
|----------------|---------|------------|---------------|----------------------|----------------------------------------------------------------------------------------------------|--------------|----------|-----------------|---------------------|
|                |         |            |               |                      | NB: Tiap Produk merupakan Kategori Jasa, pembayaran Dp dan Transaksi Dilakukan terpisah tiap Desain, Karena memiliki Waktu dan Konsep yang berbeda tiap jasa. |              |          |                 |                     |
| No.            | Tanggal |            | Nama customer | Jenis desain         | Jumlah desain                                                                                                    | Biaya desain | Biaya dp | Sisa Pembayaran | <b>Status</b>       |
|                |         | 2022-01-19 |               | Desain Kaos Polos    | $\mathbf{1}$                                                                                                    | Rp.30,000    | Rp.0     | Rp.30,000       | menunggu_konfirmasi |
|                |         |            |               |                      |                                                                                                    |              |          |                 | sdas<br>Desain      |
| $\overline{2}$ |         | 2022-01-19 |               | Desain Kemeja Kantor | $\mathbf{1}$                                                                                                    | Rp.50,000    | Rp.0     | Rp.50,000       | menunggu_konfirmasi |
|                |         |            |               |                      |                                                                                                    |              |          |                 | P.<br><b>Desain</b> |
| $\overline{3}$ |         | 2022-01-19 |               | Desain Kemeja Kantor |                                                                                                    | Rp.50.000    | Rp.O     | Rp.50.000       | menunggu_konfirmasi |

**Gambar 5.7 Tampilan** *Input Form* **Rencana Desain**

4. Tampilan *Input Form* Jenis Desain

Tampilan *Input Form* Jenis Desain digunakan untuk menampilkan data Jenis Desain. Berikut merupakan Tampilan Jenis Desain:

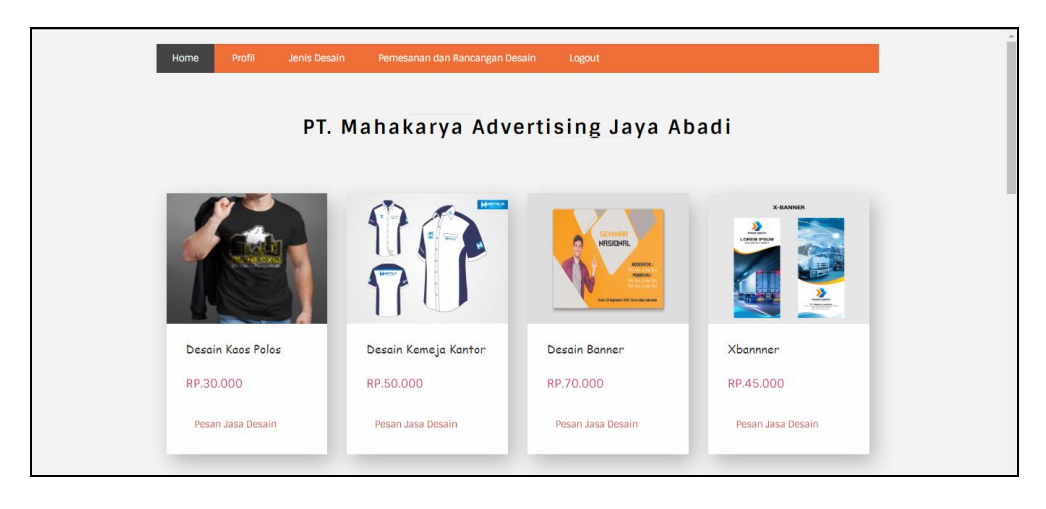

**Gambar 5.8 Tampilan** *Input Form* **Jenis Desain**

5. Tampilan *Input Form* Melakukan pemesanan

Tampilan *Input Form* Melakukan pemesanan digunakan untuk menampilkan data Melakukan pemesanan. Berikut merupakan Tampilan Melakukan pemesanan:

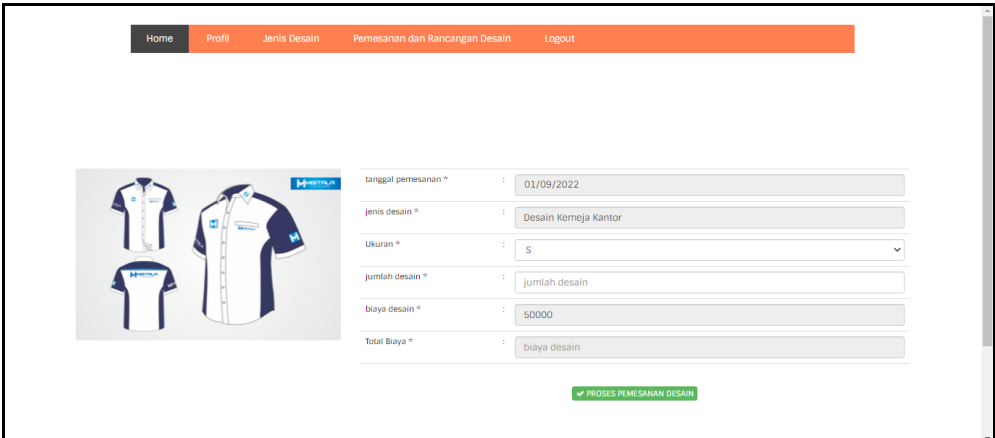

**Gambar 5.9 Tampilan** *Input Form* **Melakukan pemesanan**

6. Tampilan *Input Form* Melakukan pembayaran

Tampilan *Input Form* Melakukan pembayaran digunakan untuk menampilkan data Melakukan pembayaran. Berikut merupakan Tampilan Melakukan pembayaran:

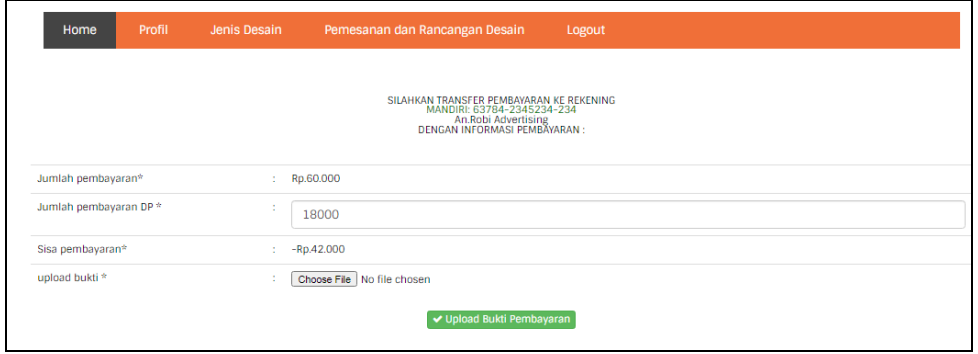

**Gambar 5.10 Tampilan** *Input Form* **Melakukan pembayaran**

7. Tampilan *Input Form* Melakukan pendaftaran

Tampilan *Input Form* Melakukan pendaftaran digunakan untuk menampilkan data Melakukan pendaftaran. Berikut merupakan Tampilan Melakukan pendaftaran:

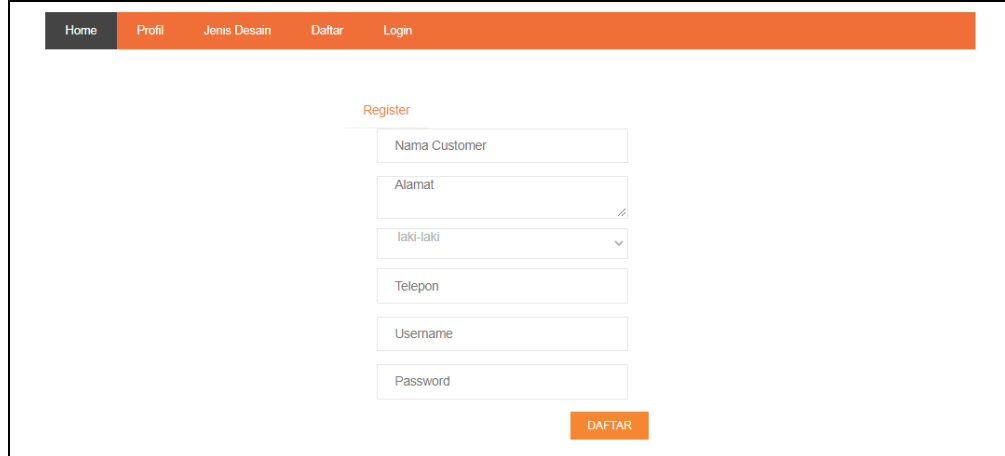

**Gambar 5.11 Tampilan** *Input Form* **Melakukan pendaftaran**

### **5.1.2 Implementasi Tampilan** *Input*

Tampilan *Input* merupakan suatu cara masukan data, dimana akan dibutuhkan dalam proses penghasilan laporan (*output)*. Adapun bentuk tampilan *Input* tersebut adalah sebagai berikut :

5.1.2.2 Implementasi Tampilan *Input* Khusus Admin

Tampilan *Input* khusus Admin merupakan tampilan yang dihasilkan sesuai dengan rancangan Admin sebelumnya.

1. Tampilan *Form Login*

Tampilan *Form Input Login* digunakan pada saat pertama kali *user* menjalankan aplikasi, maka yang pertama kali akan tampil adalah Halaman Menu *Login*. Pertama-tama *user* harus memasukan *Username*  dan *Password* terlebih dahulu*.*Halaman Menu *Login* digunakan untuk menampilkan menu-menu di dalam program.

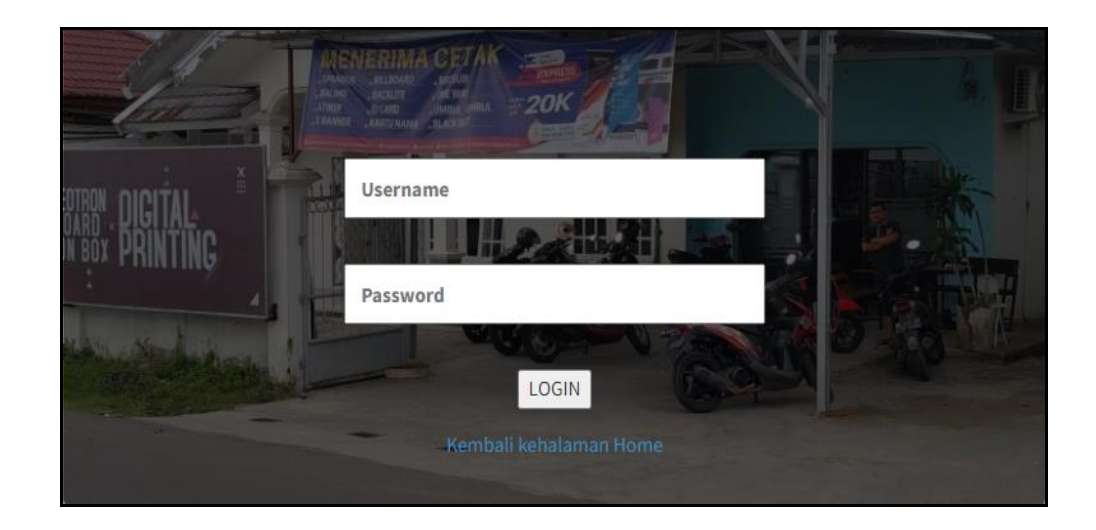

**Gambar 5.12 Tampilan** *Login*

2. Tampilan Menu Utama

Tampilan Menu Admin merupakan hasil dari rencana atau kerangka dasar yang telah penulis desain sebelumnya pada tahap ini menu telah diberi bahasa perograman sehingga dapat berfungsi, Dengan harapan menu ini telah sesuai dengan apa yang telah dirancang sebelumnya.

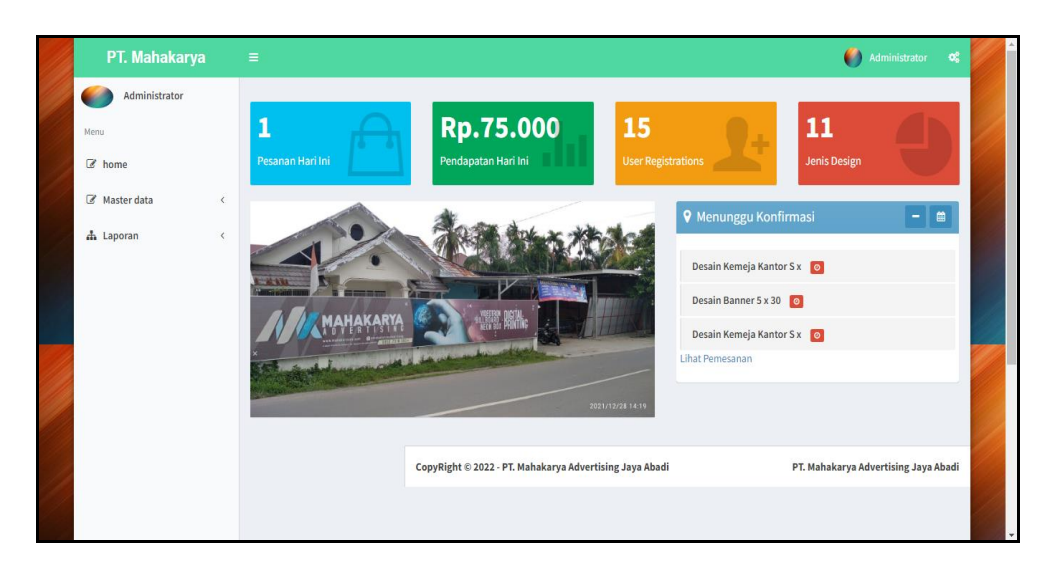

**Gambar 5.13 Tampilan** *Input Form* **Menu Utama**

3. Tampilan Menu Admin

Tampilan Menu Admin merupakan hasil dari rencana atau kerangka dasar yang telah penulis desain sebelumnya pada tahap ini menu telah diberi bahasa perograman sehingga dapat berfungsi, dengan tujuan agar rencana desain awal sesuai dengan program yang telah dibuat.

a. Tampilan *Input Form* Menu Admin

Tampilan *Input Form* menu Admin digunakan untuk mengintegrasikan semua fungsi-fungsi yang dibutuhkan untuk melakukan pengolahan atau menampilkan data Admin. Berikut merupakan Tampilan Admin :

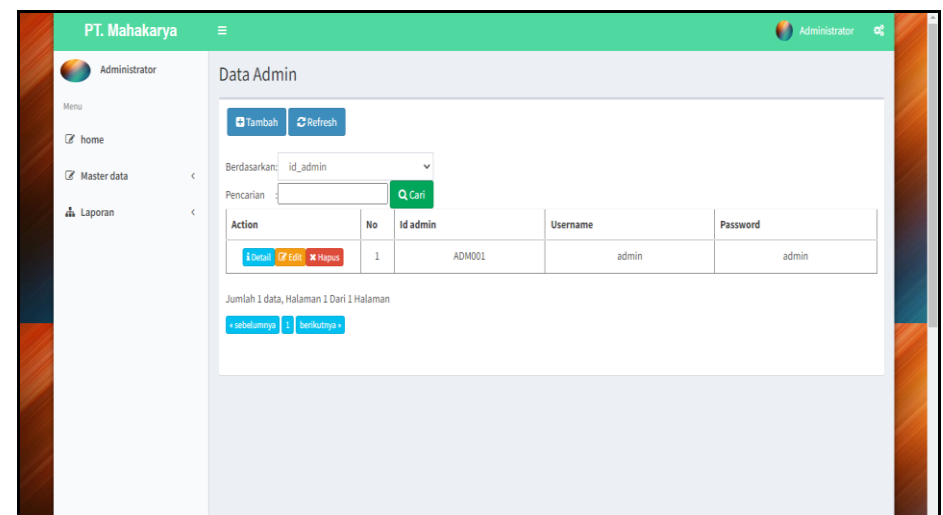

**Gambar 5.14 Tampilan** *Input Form* **Menu Admin**

b. Tampilan *Input Form* Tambah Admin

Tampilan *Input Form* Tambah Admin digunakan untuk menambah data-data yang dibutuhkan untuk melakukan pengolahan atau menampilkan data Admin. Berikut merupakan Tampilan Admin :

| PT. Mahakarya            | $\equiv$                          | <b>Administrator</b><br>¢, |
|--------------------------|-----------------------------------|----------------------------|
| Administrator            | Data Admin                        |                            |
| Menu                     | KEMBALI                           |                            |
| $\mathbb Z$ home         |                                   |                            |
| Master data<br>$\langle$ | Tambah                            |                            |
| h Laporan<br>$\langle$   | id admin*<br>$\therefore$ ADM002  |                            |
|                          | username*<br>$\therefore$ usemame |                            |
|                          | password*<br>: password           |                            |
|                          | $\blacktriangleright$ SIMPAN      |                            |
|                          |                                   |                            |
|                          |                                   |                            |

**Gambar 5.15 Tampilan** *Input Form* **Tambah Admin**

c. Tampilan *Input Form* Edit Admin

Tampilan *Input Form* Edit Admin digunakan untuk memodifikasi datadata yang dibutuhkan untuk melakukan pengolahan atau menampilkan data Admin. Berikut merupakan Tampilan Admin :

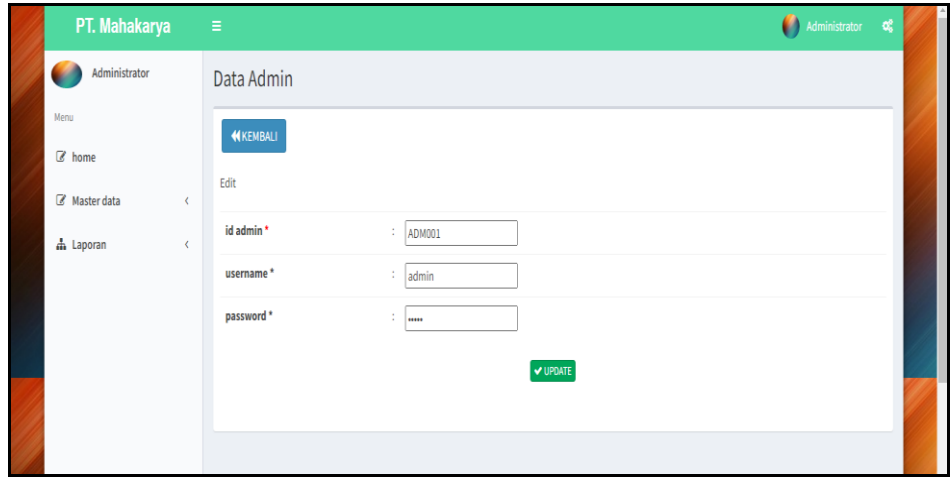

**Gambar 5.16 Tampilan** *Input Form* **Edit Admin**

4. Tampilan Menu Profil

Tampilan Menu Profil merupakan hasil dari rencana atau kerangka dasar yang telah penulis desain sebelumnya pada tahap ini menu telah diberi bahasa perograman sehingga dapat berfungsi, dengan tujuan agar rencana desain awal sesuai dengan program yang telah dibuat.

a. Tampilan *Input Form* Menu Profil

Tampilan *Input Form* menu Profil digunakan untuk mengintegrasikan semua fungsi-fungsi yang dibutuhkan untuk melakukan pengolahan atau menampilkan data Profil. Berikut merupakan Tampilan Profil :

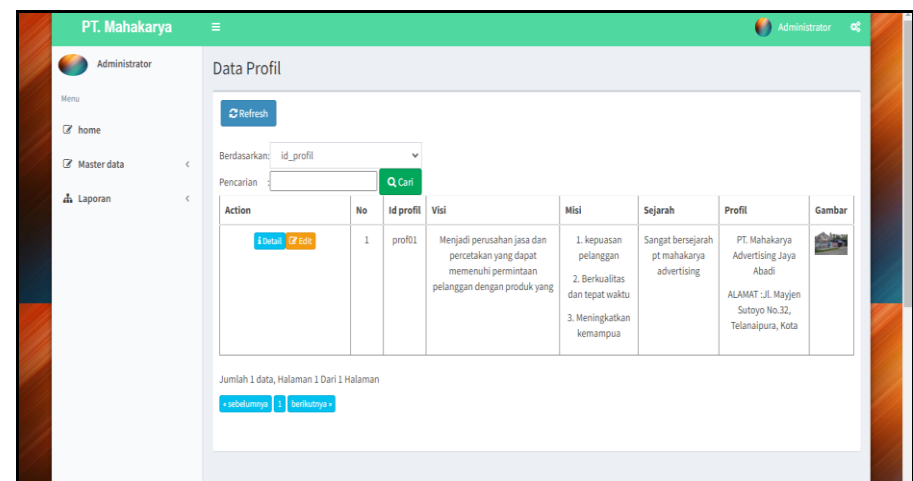

**Gambar 5.17 Tampilan** *Input Form* **Menu Profil**

b. Tampilan *Input Form* Edit Profil

Tampilan *Input Form* Edit Profil digunakan untuk memodifikasi datadata yang dibutuhkan untuk melakukan pengolahan atau menampilkan data Profil. Berikut merupakan Tampilan Profil :

| PT. Mahakarya                                                          | Administrator<br>$\alpha_i^*$<br>$\equiv$                                                                                                    |  |
|------------------------------------------------------------------------|----------------------------------------------------------------------------------------------------|--|
| Administrator                                                          | Data Profil                                                                                                    |  |
| Menu<br>Z home<br>Master data<br>$\epsilon$<br>h Laporan<br>$\epsilon$ | <b>NKEMBALI</b><br>Edit<br>id profil *<br>$ $ prof01<br>Visi<br>×.<br>$\mathbb{X} \oplus \mathsf{G} \oplus \mathsf{G} \mid \mathsf{A} \rightarrow  \mathsf{S}^{\scriptscriptstyle\bullet}  \Leftrightarrow \mathsf{e}_i \bowtie  \mathsf{H}  \boxtimes \mathsf{H} \equiv \mathsf{O} \mid \mathsf{X} \mid \mathsf{B} \text{ source} \mid$                                                                                                    |  |
|                                                                        | <b>B</b> $I$ <b>5</b> $ I_x $ $  \frac{1}{n}$ $  \frac{1}{n}  $ $  \frac{1}{n}$ $  \frac{1}{n}$ $  \frac{1}{n}$ <b>5</b> $  \frac{1}{n}$ <b>5</b> Styles $  \cdot  $ <b>Format</b> $  \cdot  $ <b>?</b><br>Menjadi perusahan jasa dan percetakan yang dapat memenuhi permintaan pelanggan dengan produk yang<br>berkualitas dan senantiasa meningkatkan produktivitas demi kemajuan perusaan serta mampu membuka<br>lapangan kerja yang menguntungkan |  |
|                                                                        | Misi<br>$\mathcal{I}$<br>$X$ & & & & < >   5 -   2 $\pi$   $\Box$   $\Box$   $\Box$   $\Box$   $\Box$   $\Box$   $\Box$   $\Box$   $\Box$   $\Box$   $\Box$   $\Box$   $\Box$   $\Box$   $\Box$   $\Box$   $\Box$   $\Box$   $\Box$   $\Box$   $\Box$   $\Box$   $\Box$   $\Box$   $\Box$   $\Box$   $\Box$                                                                                                    |  |

**Gambar 5.18 Tampilan** *Input Form* **Edit Profil**

#### 5. Tampilan Menu **Customer**

Tampilan Menu *Customer* merupakan hasil dari rencana atau kerangka dasar yang telah penulis desain sebelumnya pada tahap ini menu telah diberi bahasa perograman sehingga dapat berfungsi, dengan tujuan agar rencana desain awal sesuai dengan program yang telah dibuat.

a. Tampilan *Input Form* Menu *Customer*

Tampilan *Input Form* menu *Customer* digunakan untuk mengintegrasikan semua fungsi-fungsi yang dibutuhkan untuk melakukan pengolahan atau menampilkan data *Customer*. Berikut merupakan Tampilan *Customer* :

| PT. Mahakarya      |    | $\equiv$                                 |                |                    |                            |               |           |               |              | Administrator   | $\alpha_i^*$ |  |
|--------------------|----|------------------------------------------|----------------|--------------------|----------------------------|---------------|-----------|---------------|--------------|-----------------|--------------|--|
| Administrator<br>v |    | Data Customer                            |                |                    |                            |               |           |               |              |                 |              |  |
| Menu<br>C home     |    | <b>C</b> Refresh<br><b>El</b> Tambah     |                |                    |                            |               |           |               |              |                 |              |  |
| Master data        | k. | id customer<br>Berdasarkan:<br>Pencarian |                | Q Cari             | $\checkmark$               |               |           |               |              |                 |              |  |
| h Laporan          | K  | <b>Action</b>                            | <b>No</b>      | <b>Id customer</b> | <b>Tanggal pendaftaran</b> | Nama customer | Alamat    | Jenis kelamin | No telepon   | <b>Username</b> | Password     |  |
|                    |    | i Detail <b>E'</b> Edit <b>x</b> Hapus   | $\mathbf{1}$   | <b>CUS001</b>      | 2018-08-18                 | andi          | jambi     | laki-laki     | 085369854785 | andi            | andi         |  |
|                    |    | i Detail <b>B</b> Edit <b>*</b> Hapus    | $\overline{2}$ | <b>CUS002</b>      | 2018-08-18                 | rido          | jambi     | laki-laki     | 084545455685 | rido            | rido         |  |
|                    |    | i Detail <b>&amp; Edit x</b> Hapus       | 3              | <b>CUS003</b>      | 2019-01-25                 | bunga         | sejinjang | perempuan     | 085374990051 | bunga           | bunga        |  |
|                    |    | i Detail <b>B</b> Edit <b>x</b> Hapus    | $\overline{4}$ | <b>CUS004</b>      | 2021-06-10                 | siska         | bakung    | laki-laki     | 08123312312  | siska           | siska        |  |
|                    |    | i Detail <b>&amp; Edit * Hapus</b>       | 5              | <b>CUS005</b>      | 2021-07-22                 | faiar         | iambi     | laki-laki     | 085369237896 | fajar           | faiar        |  |
|                    |    | i Detail <b>B</b> Edit <b>x</b> Hapus    | 6              | <b>CUS006</b>      | 2021-07-24                 | ali           | iambi     | laki-laki     | 085369237896 | ali             | ali          |  |
|                    |    | i Detail <b>B</b> Edit <b>* Hapus</b>    | $\overline{t}$ | <b>CUS007</b>      | 2021-07-24                 | arfan         | iambi     | laki-laki     | 08527898782  | arfan           | arfan        |  |
|                    |    | i Detail <b>E'</b> Edit <b>X</b> Hapus   | 8              | <b>CUS008</b>      | 2021-07-26                 | Ade           | Jambi     | laki-laki     | 085285500914 | ade             | ade          |  |

**Gambar 5.19 Tampilan** *Input Form* **Menu** *Customer*

#### b. Tampilan *Input Form* Tambah *Customer*

Tampilan *Input Form* Tambah *Customer* digunakan untuk menambah data-data yang dibutuhkan untuk melakukan pengolahan atau menampilkan data *Customer* . Berikut merupakan Tampilan *Customer*:

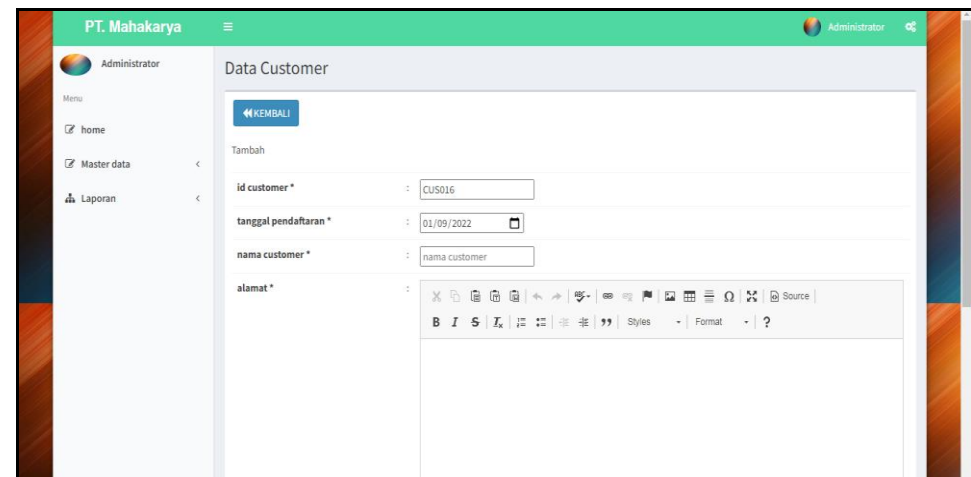

**Gambar 5.20 Tampilan** *Input Form* **Tambah** *Customer*

c. Tampilan *Input Form* Edit *Customer*

Tampilan *Input Form* Edit *Customer* digunakan untuk memodifikasi data-data yang dibutuhkan untuk melakukan pengolahan atau menampilkan data *Customer*. Berikut merupakan Tampilan *Customer* :

| PT. Mahakarya                      | $\equiv$                              |                                                                                                    | Administrator C |  |
|------------------------------------|---------------------------------------|----------------------------------------------------------------------------------------------------|-----------------|--|
| Administrator                      | Data Customer                         |                                                                                                    |                 |  |
| Menu<br>$\mathbb Z$ home           | <b>N</b> KEMBALI                      |                                                                                                    |                 |  |
| Master data<br>$\prec$             | Edit                                  |                                                                                                    |                 |  |
| $\overline{\epsilon}$<br>A Laporan | id customer*<br>tanggal pendaftaran * | $\therefore$ CUS001<br>$\Box$<br>: 08/18/2018                                                                                                    |                 |  |
|                                    | nama customer*                        | andi                                                                                                    |                 |  |
|                                    | alamat*                               | $\sim$<br>$\texttt{X} \odot \texttt{G} \odot \texttt{G} \mid \texttt{A} \rightarrow  \texttt{S}^*  \otimes \texttt{C} \mid \texttt{M} \mid \texttt{M} \equiv \texttt{H} \equiv \Omega \mid \texttt{X} \mid \texttt{B} \text{ source} \mid$<br>B $I$ $S$ $ I_x $ $\equiv$ $\equiv$ $  \equiv$ $\equiv$ $  \gg  $ Styles $\rightarrow$ Format $\rightarrow$   ? |                 |  |
|                                    |                                       | jambi                                                                                                    |                 |  |
|                                    |                                       |                                                                                                    |                 |  |
|                                    |                                       |                                                                                                    |                 |  |

**Gambar 5.21 Tampilan** *Input Form* **Edit** *Customer*

6. Tampilan Menu Jenis Desain

Tampilan Menu Jenis Desain merupakan hasil dari rencana atau kerangka dasar yang telah penulis desain sebelumnya pada tahap ini menu telah diberi bahasa perograman sehingga dapat berfungsi, dengan tujuan agar rencana desain awal sesuai dengan program yang telah dibuat.

a. Tampilan *Input Form* Menu Jenis Desain

Tampilan *Input Form* menu Jenis Desain digunakan untuk mengintegrasikan semua fungsi-fungsi yang dibutuhkan untuk melakukan pengolahan atau menampilkan data Jenis Desain . Berikut merupakan Tampilan Jenis Desain :

| PT. Mahakarya  |                | $\equiv$                                     |                |                        |                         |                          | <b>Administrator</b> | $\mathbf{Q}_{0}^{0}$ |  |
|----------------|----------------|----------------------------------------------|----------------|------------------------|-------------------------|--------------------------|----------------------|----------------------|--|
| Administrator  |                | Data Jenis Desain                            |                |                        |                         |                          |                      |                      |  |
| Menu<br>a home |                | $\mathbb C$ Refresh<br><b>El</b> Tambah      |                |                        |                         |                          |                      |                      |  |
| Master data    | $\left\langle$ | id_jenis_desain<br>Berdasarkan:<br>Pencarian |                | $\checkmark$<br>Q Cari |                         |                          |                      |                      |  |
| h Laporan      | $\epsilon$     | <b>Action</b>                                | No             | Id jenis desain        | Jenis desain            | Foto                     | <b>Biaya</b> desain  |                      |  |
|                |                | i Detail <b>E'</b> Edit <b>x</b> Hapus       | $\mathbf{1}$   | <b>JEN001</b>          | Desain Kaos Polos       | K÷ <sub>1</sub>          | 30000                |                      |  |
|                |                | i Detail <b>&amp; Edit</b> * Hapus           | $\overline{2}$ | <b>JEN002</b>          | Desain Kemeja Kantor    | $R^{\bullet}$            | 50000                |                      |  |
|                |                | i Detail & Edit X Hapus                      | 3              | <b>JEN003</b>          | <b>Desain Banner</b>    | <b>VEN</b>               | 70000                |                      |  |
|                |                | i Detail <b>&amp; Edit * Hapus</b>           | 4              | <b>JEN004</b>          | Xbannner                | <b>前子</b>                | 45000                |                      |  |
|                |                | i Detail <b>&amp; Edit</b> * Hapus           | 5              | <b>JEN005</b>          | <b>Desain Mug Gelas</b> | $\overline{\phantom{a}}$ | 85000                |                      |  |
|                |                | i Detail & Edit * Hapus                      | 6              | <b>JEN006</b>          | Desain Karakter Kartun  | कुन् <sub>द</sub> र्     | 20000                |                      |  |
|                |                | i Detail <b>&amp; Edit x</b> Hapus           | $\overline{7}$ | <b>JEN007</b>          | Desain Vektor           | $\mathbf{C}$             | 100000               |                      |  |

**Gambar 5.22 Tampilan** *Input Form* **Menu Jenis Desain** 

#### b. Tampilan *Input Form* Tambah Jenis Desain

Tampilan *Input Form* Tambah Jenis Desain digunakan untuk menambah data-data yang dibutuhkan untuk melakukan pengolahan atau menampilkan data Jenis Desain . Berikut merupakan Tampilan Jenis Desain :

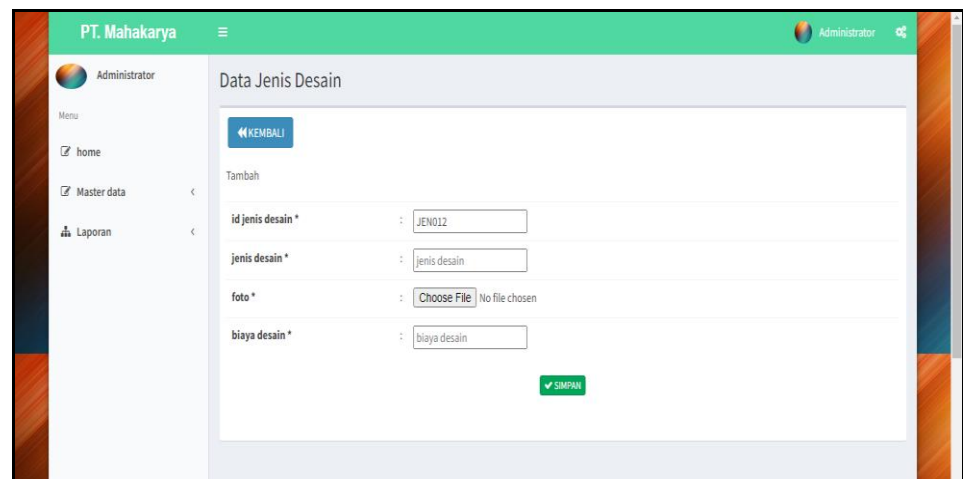

**Gambar 5.23 Tampilan** *Input Form* **Tambah Jenis Desain** 

c. Tampilan *Input Form* Edit Jenis Desain

Tampilan *Input Form* Edit Jenis Desain digunakan untuk memodifikasi data-data yang dibutuhkan untuk melakukan pengolahan atau menampilkan data Jenis Desain . Berikut merupakan Tampilan Jenis Desain :

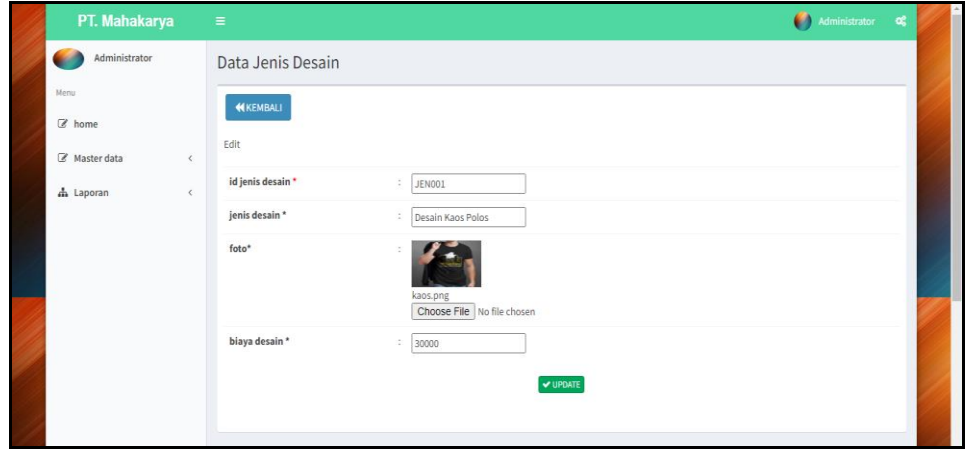

**Gambar 5.24 Tampilan** *Input Form* **Edit Jenis Desain** 

7. Tampilan Menu Rencana Desain

Tampilan Menu Rencana Desain merupakan hasil dari rencana atau kerangka dasar yang telah penulis desain sebelumnya pada tahap ini menu telah diberi bahasa perograman sehingga dapat berfungsi, dengan tujuan agar rencana desain awal sesuai dengan program yang telah dibuat.

a. Tampilan *Input Form* Menu Rencana Desain

Tampilan *Input Form* menu Rencana Desain digunakan untuk mengintegrasikan semua fungsi-fungsi yang dibutuhkan untuk melakukan pengolahan atau menampilkan data Rencana Desain . Berikut merupakan Tampilan Rencana Desain :

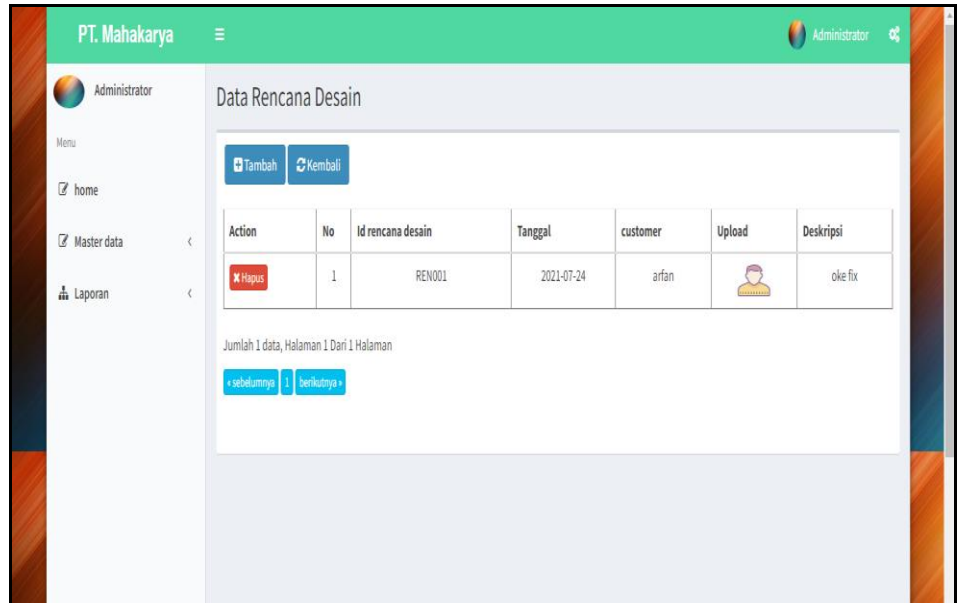

**Gambar 5.25 Tampilan** *Input Form* **Menu Rencana Desain** 

b. Tampilan *Input Form* Tambah Rencana Desain

Tampilan *Input Form* Tambah Rencana Desain digunakan untuk menambah data-data yang dibutuhkan untuk melakukan pengolahan atau menampilkan data Rencana Desain . Berikut merupakan Tampilan Rencana Desain :

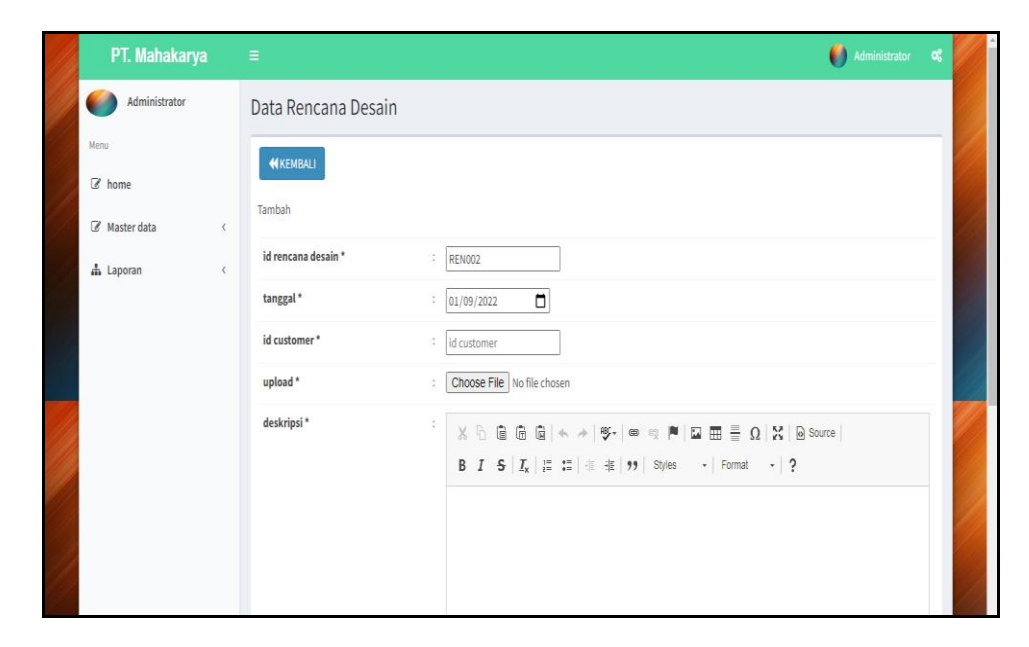

**Gambar 5.26 Tampilan** *Input Form* **Tambah Rencana Desain** 

8. Tampilan Menu Pembayaran

Tampilan Menu Pembayaran merupakan hasil dari rencana atau kerangka dasar yang telah penulis desain sebelumnya pada tahap ini menu telah diberi bahasa perograman sehingga dapat berfungsi, dengan tujuan agar rencana desain awal sesuai dengan program yang telah dibuat.

| PT. Mahakarya        | $\equiv$                  |                                                   |                           |               |            | Administrator           | <b>o</b> č |
|----------------------|---------------------------|---------------------------------------------------|---------------------------|---------------|------------|-------------------------|------------|
| Administrator<br>٠   |                           | Data Pembayaran                                   |                           |               |            |                         |            |
| Menu<br>C home       |                           | $\mathcal{\mathbb{C}}$ Refresh<br><b>NKEMBALI</b> |                           |               |            |                         |            |
| Master data<br>k.    | Berdasarkan:<br>Pencarian | id_pembavaran                                     | $\check{~}$<br>Q Cari     |               |            |                         |            |
| ch Laporan<br>$\leq$ | No                        | <b>Id pembayaran</b>                              | <b>Tanggal pembayaran</b> | Nama customer | Pembayaran | <b>Total pembayaran</b> |            |
|                      | A                         | 20210724103216                                    | 2021-07-24                | arfan         | Rp.360.000 | Rp.1.200.000            |            |
|                      | $\overline{2}$            | 202108                                            | 2021-07-24                | arfan         | Rp.0       | Rp.1.200.000            |            |
|                      | $\overline{\mathbf{3}}$   | 20210726063205                                    | 2021-07-26                | Ade           | Rp.30.000  | Rp.100.000              |            |
|                      | $\boldsymbol{4}$          | 202109                                            | 2021-07-26                | Ade           | Rp.70.000  | Rp.100.000              |            |
|                      | 5                         | 20210727023601                                    | 2021-07-27                | Budi 1        | Rp.9.000   | Rp.30,000               |            |
|                      | 6                         | 202110                                            | 2021-07-27                | Budi 1        | Rp.21.000  | Rp.30,000               |            |
|                      | $\mathbf{7}$              | 20210727011452                                    | 2021-07-27                | mimin         | Rp.127.500 | Rp.425,000              |            |
|                      | 8                         | 20210727013403                                    | 2021-07-27                | joni          | Rp.108.000 | Rp.360.000              |            |
|                      | $\mathbf{9}$              | 202111                                            | 2021-07-27                | mimin         | Rp.297.500 | Rp.425.000              |            |

**Gambar 5.27 Tampilan** *Input Form* **Menu Pembayaran** 

9. Tampilan Menu Alat dan Bahan

Tampilan Menu Alat dan Bahan merupakan hasil dari rencana atau kerangka dasar yang telah penulis desain sebelumnya pada tahap ini menu telah diberi bahasa perograman sehingga dapat berfungsi, dengan tujuan agar rencana desain awal sesuai dengan program yang telah dibuat.

a. Tampilan *Input Form* Menu Alat dan Bahan

Tampilan *Input Form* menu Alat dan Bahan digunakan untuk mengintegrasikan semua fungsi-fungsi yang dibutuhkan untuk melakukan pengolahan atau menampilkan data Alat dan Bahan. Berikut merupakan Tampilan Alat dan Bahan :

| PT. Mahakarya            | $\equiv$                                       |                |                          |                                              | Administrator  | og |  |
|--------------------------|------------------------------------------------|----------------|--------------------------|----------------------------------------------|----------------|----|--|
| Administrator<br>×       | Data Alat Dan Bahan                            |                |                          |                                              |                |    |  |
| Menu<br>a home           | <b>Ca</b> Tambah<br><b>C</b> Refresh           |                |                          |                                              |                |    |  |
| C Master data            | id_alat_dan_bahan<br>Berdasarkan:<br>Pencarian |                | $\checkmark$<br>Q Cari   |                                              |                |    |  |
| dh Laporan<br>$\epsilon$ | <b>Action</b>                                  | <b>No</b>      | <b>Id alat dan bahan</b> | Nama alat dan bahan                          | Jumlah         |    |  |
|                          | <b>EDetail Gredit &amp; Hapus</b>              | $\mathbf{1}$   | ALA001                   | <b>Mesin printer DTG</b>                     |                |    |  |
|                          | LDetail G Edit 3C Hapus                        | $\overline{2}$ | <b>ALA002</b>            | <b>Hotgun RIEGUN</b>                         |                |    |  |
|                          | <b>A Detail G Edit X Hapus</b>                 | $\mathbf{3}$   | <b>ALA003</b>            | <b>Mesin Press Kaos</b>                      |                |    |  |
|                          | <b>Cif</b> Edit <b>X Hapus</b><br>LDetail      | $\overline{a}$ | <b>ALA004</b>            | Kompresor                                    |                |    |  |
|                          | <b>EDetail GFEdit 3C Hapus</b>                 | 5              | <b>ALA005</b>            | catridge                                     | 5              |    |  |
|                          | <b>i</b> Detail <b>C</b> Edit <b>X Hapus</b>   | 6              | <b>ALA006</b>            | Cairan head cleaner                          | $\mathbf{r}_i$ |    |  |
|                          | <b>i</b> Detail <b>C</b> Edit <b>X Hapus</b>   | $\mathbf{7}$   | <b>ALA007</b>            | <b>Kertas Teflon</b>                         | 15             |    |  |
|                          | LDetail & Edit x Hapus                         | $\bf{8}$       | <b>ALA008</b>            | Mesin UV LED Roll PRINTER EYECOLOR JC-2000UV |                |    |  |
|                          | <b>i</b> Detail <b>C</b> Edit <b>x Hanus</b>   | $\alpha$       | <b>ALA009</b>            | Mesin Printer DTG A3 Innovated               |                |    |  |

**Gambar 5.28 Tampilan** *Input Form* **Menu Alat dan Bahan**

b. Tampilan *Input Form* Tambah Alat dan Bahan

Tampilan *Input Form* Tambah Alat dan Bahan digunakan untuk menambah data-data yang dibutuhkan untuk melakukan pengolahan atau menampilkan data Alat dan Bahan. Berikut merupakan Tampilan Alat dan Bahan :

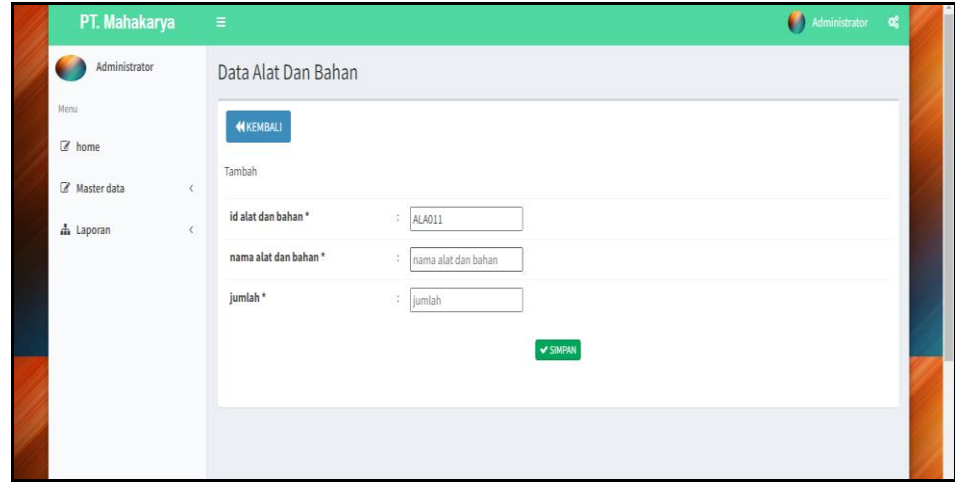

**Gambar 5.29 Tampilan** *Input Form* **Tambah Alat dan Bahan**

c. Tampilan *Input Form* Edit Alat dan Bahan

Tampilan *Input Form* Edit Alat dan Bahan digunakan untuk memodifikasi data-data yang dibutuhkan untuk melakukan pengolahan atau menampilkan data Alat dan Bahan. Berikut merupakan Tampilan Alat dan Bahan :

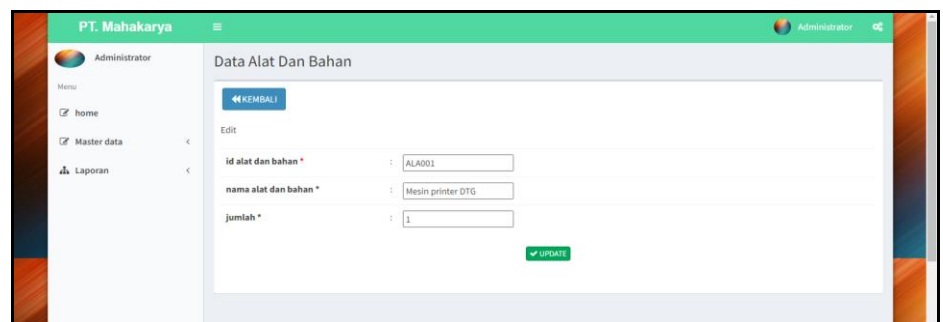

**Gambar 5.30 Tampilan** *Input Form* **Edit Alat dan Bahan**

10. Tampilan Menu Pemesanan

Tampilan Menu Pemesanan merupakan hasil dari rencana atau kerangka dasar yang telah penulis desain sebelumnya pada tahap ini menu telah diberi bahasa perograman sehingga dapat berfungsi, dengan tujuan agar rencana desain awal sesuai dengan program yang telah dibuat.

a. Tampilan *Input Form* Menu Pemesanan

Tampilan *Input Form* menu Pemesanan digunakan untuk mengintegrasikan semua fungsi-fungsi yang dibutuhkan untuk melakukan pengolahan atau menampilkan data Pemesanan . Berikut merupakan Tampilan Pemesanan :

| PT. Mahakarya             |            | $\equiv$                                                               |                |                            |                          |                      |                   | <b>Administrator</b>       | œ                  |  |
|---------------------------|------------|------------------------------------------------------------------------|----------------|----------------------------|--------------------------|----------------------|-------------------|----------------------------|--------------------|--|
| Administrator<br>٠        |            | Data Pemesanan Desain                                                  |                |                            |                          |                      |                   |                            |                    |  |
| Menu<br>$\mathbb{Z}$ home |            | <b>Ca</b> Tambah<br>$\mathbf C$ Refresh                                |                |                            |                          |                      |                   |                            |                    |  |
| Master data               |            | id pemesanan desain<br>Berdasarkan:<br>Pencarian                       |                | $\checkmark$<br>Q Cari     |                          |                      |                   |                            |                    |  |
| da Laporan                | $\epsilon$ |                                                                        |                |                            |                          |                      |                   |                            |                    |  |
|                           |            | NB: Silahkan Telepon Customer untuk mendiskusikan Konsep Lebih Detail. |                |                            |                          |                      |                   |                            |                    |  |
|                           |            | <b>Action</b>                                                          | No             | <b>Id pemesanan desain</b> | <b>Tanggal pemesanan</b> | <b>Nama</b> customer | <b>No Telepon</b> | <b>Jenis desain</b>        | <b>Jumlah desa</b> |  |
|                           |            | selesai & Lunas                                                        | $\mathbf{1}$   | 20210724103212             | 2021-07-24               | arfan                | 08527898782       | Desain<br>Kemeja<br>Kantor | 24                 |  |
|                           |            | selesai & Lunas                                                        | $\overline{2}$ | 20210726063115             | 2021-07-26               | Ade                  | 085285500914      | Desain<br>Kemeja<br>Kantor | $\overline{ }$     |  |
|                           |            | selesai & Lunas                                                        | $\overline{3}$ | 20210727023534             | 2021-07-27               | Budi 1               | 11111             | Desain Kaos<br>Polos       |                    |  |
|                           |            | selesai & Lunas                                                        | $\mathcal{A}$  | 20210727011221             | 2021-07-27               | mimin                | 08525252525252    | Desain Mug<br>Gelas        | $\sim$             |  |

**Gambar 5.31 Tampilan** *Input Form* **Menu Pemesanan** 

b. Tampilan *Input Form* Tambah Pemesanan

Tampilan *Input Form* Tambah Pemesanan digunakan untuk menambah data-data yang dibutuhkan untuk melakukan pengolahan atau menampilkan data Pemesanan . Berikut merupakan Tampilan Pemesanan :

| PT. Mahakarya                | $\equiv$              |                                                                                 |                 |                                    | Administrator | $\alpha$ |
|------------------------------|-----------------------|---------------------------------------------------------------------------------|-----------------|------------------------------------|---------------|----------|
| Administrator<br>œ           | Data Pemesanan Desain |                                                                                 |                 |                                    |               |          |
| Menu                         | <b>KIKEMBALI</b>      |                                                                                 |                 |                                    |               |          |
| Z home                       |                       |                                                                                 |                 |                                    |               |          |
| CZ Master data<br>$\epsilon$ |                       |                                                                                 |                 | PILIH JENIS DESAIN YANG DIINGINKAN |               |          |
| dh Laporan<br>$\epsilon$     |                       |                                                                                 |                 |                                    |               |          |
|                              | Action                | No                                                                              | Id jenis desain | Jenis desain                       | Biaya desain  |          |
|                              | <b>A Pilih</b>        |                                                                                 | JENOO1          | Desain Kaos Polos                  | Rp.30.000     |          |
|                              | ipin                  | $\mathbf{2}% =\mathbf{1}_{B}\left( \mathbf{1}_{B}\right) ^{\ast}\mathbf{1}_{B}$ | JEN002          | Desain Kemeja Kantor               | Rp.50,000     |          |
|                              | <b>EPIIA</b>          | $\mathbf{3}$                                                                    | JEN003          | Desain Banner                      | Rp.70.000     |          |
|                              | <b>EPIIN</b>          | $\boldsymbol{4}$                                                                | JEN004          | Xbannner                           | Rp.45,000     |          |
|                              | <b>A Pills</b>        | 5                                                                               | JEN005          | Desain Mug Gelas                   | Rp.85.000     |          |
|                              | <b>A Pilih</b>        | $\overline{6}$                                                                  | JEN006          | Desain Karakter Kartun             | Rp.20.000     |          |
|                              | <b>A Pillin</b>       | $\overline{7}$                                                                  | JEN007          | Desain Vektor                      | Rp.100.000    |          |
|                              | <b>A Pilli</b>        | $_{\rm 8}$                                                                      | JEN008          | Desain Karikatur                   | Rp.95.000     |          |

**Gambar 5.32 Tampilan** *Input Form* **Tambah Pemesanan** 

11. Tampilan Menu Produk paling laku

Tampilan Menu Produk paling laku merupakan hasil dari rencana atau kerangka dasar yang telah penulis desain sebelumnya.

| PT. Mahakarya     | $\equiv$ |                                          | Administrator <b>0</b> |  |  |  |  |  |  |  |  |  |
|-------------------|----------|------------------------------------------|------------------------|--|--|--|--|--|--|--|--|--|
| Administrator     |          |                                          | <b>PALING LAKU</b>     |  |  |  |  |  |  |  |  |  |
| Menu              |          |                                          |                        |  |  |  |  |  |  |  |  |  |
| $\mathbb{Z}$ home |          | <b>No</b>                                | Jenis desain           |  |  |  |  |  |  |  |  |  |
| Master data<br>K  |          | ш                                        | Desain Vektor          |  |  |  |  |  |  |  |  |  |
| h Laporan<br>k    |          | $\overline{2}$                           | Desain Kaos Polos      |  |  |  |  |  |  |  |  |  |
|                   |          | $\overline{3}$                           | Desain Kemeja Kantor   |  |  |  |  |  |  |  |  |  |
|                   |          | Jumlah 10 data, Halaman 1 Dari 1 Halaman |                        |  |  |  |  |  |  |  |  |  |
|                   |          | « sebelumnya   1   berikutnya »          |                        |  |  |  |  |  |  |  |  |  |

**Gambar 5.33 Tampilan** *Input Form* **Menu Produk paling laku** 

## **5.2 PENGUJIAN SYSTEM PERANGKAT LUNAK**

 Pengujian sistem dilakukan menggunakan metode *Black Box* untuk memastikan bahwa *sofwere* yang telah dibuat telah sesuai desainnya dan semua fungsi dapat dipergunakan dengan baik tanpa ada kesalahan.

1. Pengujian Halaman Menu *Login*

Pengujian *Login* digunakan untuk memastikan bahwa Halaman Menu *Login* telah dapat digunakan dengan baik dan sesuai dengan fungsinya.

| No.            | <b>Deskripsi</b>                                                                  | Prosedur<br>Pengujian                                                                                                    | <b>Masukan</b>                                                     | <b>Keluaran</b><br>yang<br><b>Diharapkan</b>                             | <b>Hasil</b> yang<br>didapat                                                          | Kesimpulan  |
|----------------|-----------------------------------------------------------------------------------|----------------------------------------------------------------------------------------------------|--------------------------------------------------------------------|--------------------------------------------------------------------------|---------------------------------------------------------------------------------------|-------------|
| $\mathbf{1}$   | Login,<br>username<br>dan<br>password<br>benar                                    | Buka aplikasi<br>Tampilkan<br>Halaman<br>Menu Login<br><b>Input</b><br>username dan<br>password<br>benar<br>Klik tombol<br>Login                                  | - <i>Username</i><br>dan<br>Password<br>- Klik<br>tombol<br>Login  | User masuk<br>ke dalam<br>sistem dan<br>dapat<br>mengakses<br>sistem     | User<br>masuk<br>ke dalam<br>sistem dan<br>dapat<br>mengakses<br>sistem               | Baik        |
| $\overline{2}$ | Login,<br>Tanpa<br>username<br>dan<br>password                                    | Buka aplikasi<br>$\overline{\phantom{0}}$<br>Tampilkan<br>Halaman<br>Menu Login<br>Tanpa meng<br><b>Input</b><br>username dan<br>password<br>Klik tombol<br>Login | - Username<br>dan<br>Password<br>kosong<br>Klik<br>tombol<br>Login | Tampil<br>pesan<br>peringatan<br>"Username<br>atau<br>Password<br>salah" | User tidak<br>masuk ke<br>menu<br>utama dan<br>Tetap pada<br>Halaman<br>Menu<br>Login | Baik        |
| 3              | Login,<br>username<br>dan<br>password<br>salah                                    | Buka aplikasi<br><i>Input</i><br>$\blacksquare$<br><i>username</i> dan<br>password<br>salah<br>Klik tombol<br>Login                                               | - Username<br>dan<br>Password<br>- Klik<br>tombol<br>Login         | Tampil<br>pesan<br>peringatan<br>"Username<br>dan<br>Password<br>salah"  | User tidak<br>masuk ke<br>menu<br>utama dan<br>Tetap pada<br>Halaman<br>Menu<br>Login | <b>Baik</b> |
| $\overline{4}$ | Login,<br><i><b>Username</b></i><br>benar dan<br>Password<br>salah atau<br>kosong | Buka aplikasi<br>$\equiv$<br><b>Input</b><br>$\sim$<br><b>Username</b><br>benar dan<br>Password<br>salah atau                                                     | - Username<br>dan<br>Password<br>- Klik<br>tombol<br>Login         | Tampil<br>pesan<br>peringatan<br>"Password<br>salah"                     | User tidak<br>masuk ke<br>menu<br>utama dan<br>Tetap pada<br>Halaman                  | Baik        |

**Tabel 5.1 Pengujian Halaman Menu** *Login*

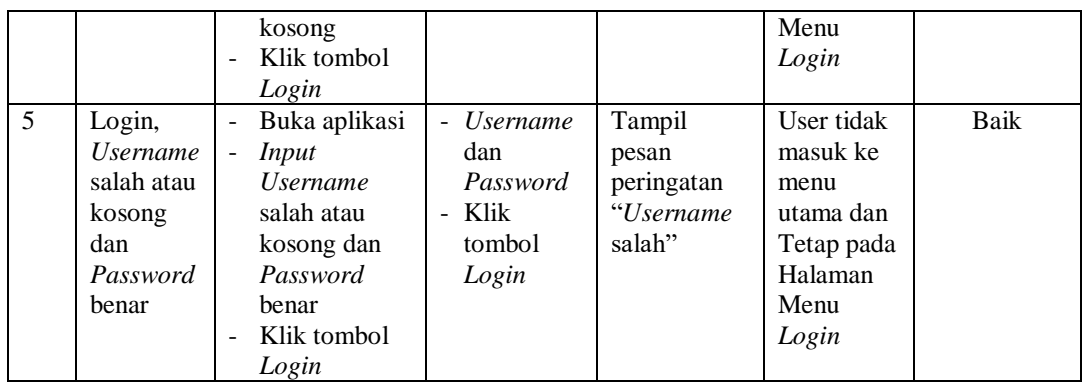

# 2. Pengujian Halaman Menu Utama

Pengujian menu utama digunakan untuk memastikan bahwa Halaman Menu utama telah dapat digunakan dengan baik dan sesuai dengan fungsinya.

| No.            | <b>Deskripsi</b> | <b>Prosedur</b><br>Pengujian | <b>Masukan</b> | Keluaran<br>yang<br><b>Diharapkan</b> | <b>Hasil</b> yang<br>didapat | Kesimpulan |
|----------------|------------------|------------------------------|----------------|---------------------------------------|------------------------------|------------|
|                | Menu             | <b>Berhasil</b><br>÷,        | Login          | Tampil                                | Tampil                       | Baik       |
|                | utama            | Login                        |                | Halaman                               | Halaman                      |            |
| 1              |                  | Tampilkan<br>$\overline{a}$  |                | Menu utama                            | Menu                         |            |
|                |                  | menu                         |                |                                       | utama                        |            |
|                |                  | utama                        |                |                                       | beserta                      |            |
|                |                  |                              |                |                                       | menu                         |            |
|                | menu             | Klik menu<br>$\overline{a}$  | Klik menu      | Tampil                                | Tampil                       | Baik       |
|                | Admin            | Admin                        | Admin          | Halaman                               | Halaman                      |            |
| $\overline{2}$ |                  | Tampilkan<br>$\overline{a}$  |                | Menu                                  | Menu                         |            |
|                |                  | halaman                      |                | Admin                                 | Admin                        |            |
|                |                  | menu                         |                |                                       |                              |            |
|                |                  | Admin                        |                |                                       |                              |            |
|                | menu Profil      | Klik menu<br>$\overline{a}$  | Klik menu      | Tampil                                | Tampil                       | Baik       |
|                |                  | Profil                       | Profil         | Halaman                               | Halaman                      |            |
| 3              |                  | Tampilkan                    |                | Menu Profil                           | Menu Profil                  |            |
|                |                  | halaman                      |                |                                       |                              |            |
|                |                  | menu Profil                  |                |                                       |                              |            |
|                | menu             | Klik menu<br>÷,              | Klik menu      | Tampil                                | Tampil                       | Baik       |
|                | Customer         | Customer                     | Customer       | Halaman                               | Halaman                      |            |
| $\overline{4}$ |                  | Tampilkan<br>$\overline{a}$  |                | Menu                                  | Menu                         |            |
|                |                  | halaman                      |                | Customer                              | Customer                     |            |
|                |                  | menu                         |                |                                       |                              |            |
|                |                  | Customer                     |                |                                       |                              |            |
|                | menu Jenis       | Klik menu                    | Klik menu      | Tampil                                | Tampil                       | Baik       |
| 5              | Desain           | Jenis                        | Jenis          | Halaman                               | Halaman                      |            |
|                |                  | Desain                       | Desain         | Menu Jenis                            | Menu Jenis                   |            |

**Tabel 5.2 Pengujian Halaman Menu Utama**

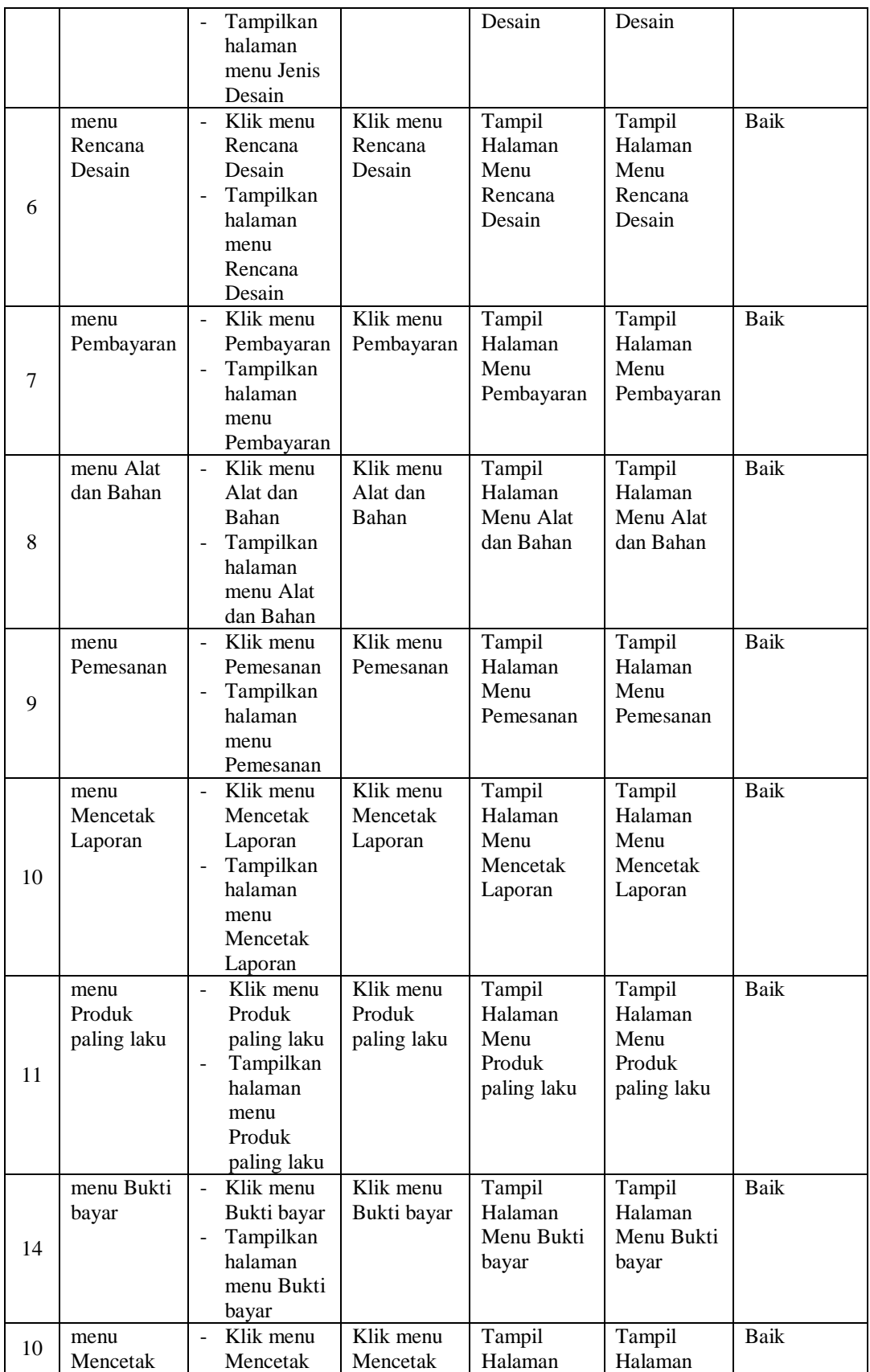

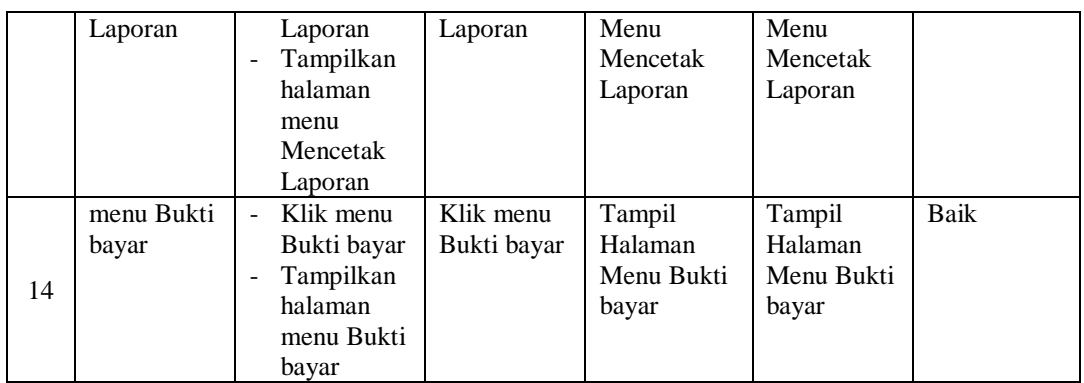

# 3. Pengujian Menu Admin

Pengujian menu data Admin digunakan untuk memastikan fungsi tambah, Halaman Menu edit, fungsi cari dan fungsi hapus data Admin dapat digunakan sesuai dengan fungsinya.

| No.            | <b>Deskripsi</b>                            | <b>Prosedur</b><br>Pengujian                                                                                           | <b>Masukan</b>                                                                                                    | Keluaran<br>yang<br><b>Diharapkan</b>                   | <b>Hasil</b> yang<br>didapat                | Kesimpulan                                  |
|----------------|---------------------------------------------|----------------------------------------------------------------------------------------------------|----------------------------------------------------------------------------------------------------|---------------------------------------------------------|---------------------------------------------|---------------------------------------------|
| $\mathbf{1}$   | Pengujian<br>pada<br>menambah<br>data Admin | • Mengakses<br>website<br>$\bullet$ Login<br>$\bullet$ Mengklik<br>menu<br>Admin<br>$\bullet$ Klik<br>tombol<br>tambah | Mengisi<br>$\bullet$<br>data<br>Klik<br>$\bullet$<br>simpan                                                                  | Menampilkan<br>Pesan bahwa<br>data berhasil<br>ditambah | Data pada<br>database<br>bertambah          | Proses<br>tambah<br>Berhasil,<br>hasil Baik |
| $\overline{2}$ | Pengujian<br>pada<br>menambah<br>data Admin | • Mengakses<br>website<br>$\bullet$ Login<br>• Mengklik<br>menu<br>Admin<br>$\bullet$ Klik<br>tombol<br>tambah         | Mengisi<br>$\bullet$<br>data:<br>Dan<br>$\bullet$<br>salah<br>satu<br>data<br>belum<br>terisi<br>Klik<br>$\bullet$<br>simpan | Menampilkan<br>Pesan bahwa<br>data belum<br>lengkap     | Data pada<br>database<br>tidak<br>bertambah | Proses gagal,<br>hasil Baik                 |
| 3              | Pengujian<br>pada<br>mengedit<br>data Admin | • Mengakses<br>website<br>$\bullet$ Login<br>$\bullet$ Mengklik<br>menu<br>Admin<br>• Pilih data                       | Mengisi<br>$\bullet$<br>data<br>Klik<br>$\bullet$<br>update                                                                  | Menampilkan<br>Pesan bahwa<br>data berhasil<br>diedit   | Data pada<br>database<br>diedit             | Proses edit<br>Berhasil,<br>hasil Baik      |

**Tabel 5.3 Pengujian Halaman Menu Admin**

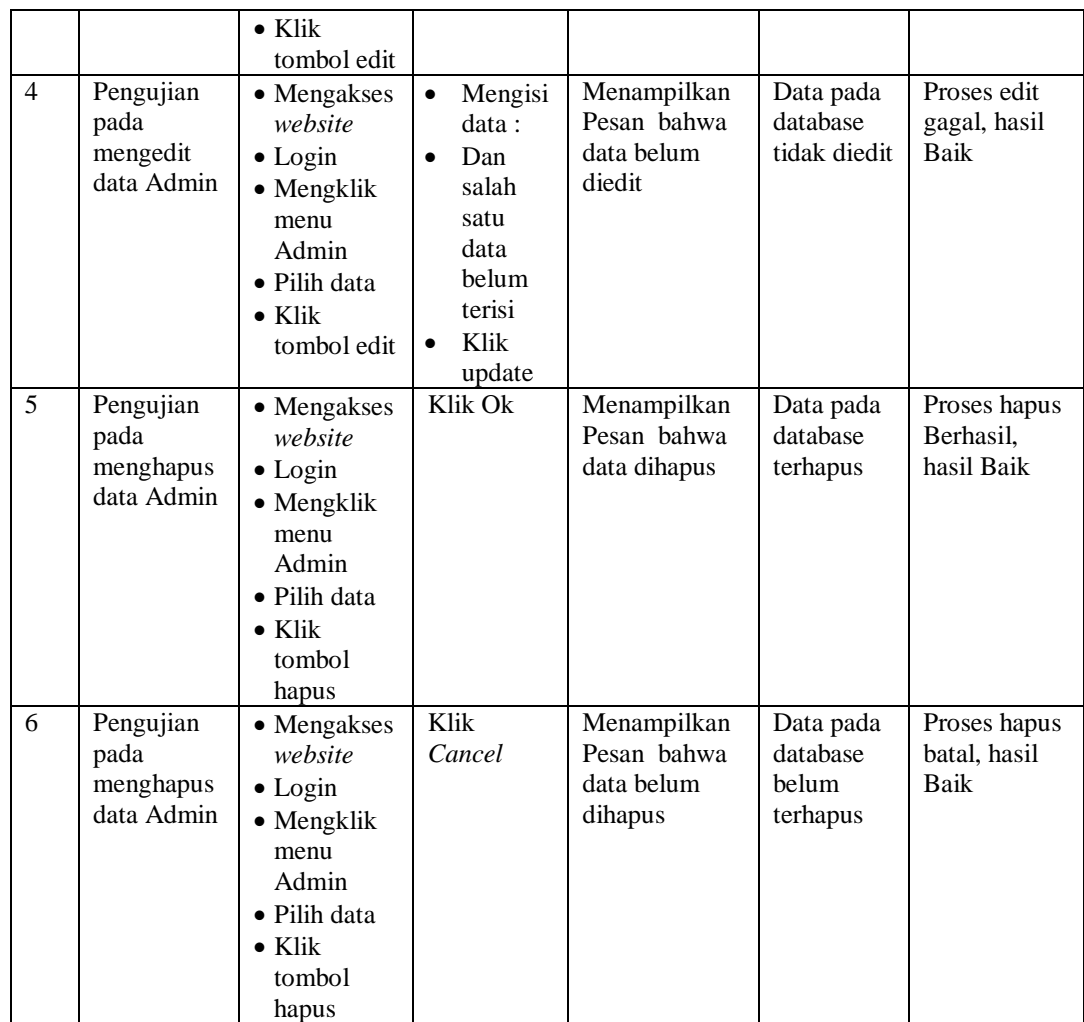

## 4. Pengujian Menu Profil

Pengujian menu data Profil digunakan untuk memastikan fungsi tambah, Halaman Menu edit, fungsi cari dan fungsi hapus data Profil dapat digunakan sesuai dengan fungsinya.

**Tabel 5.4 Pengujian Halaman Menu Profil**

| No. | <b>Deskripsi</b> | <b>Prosedur</b><br>Pengujian | <b>Masukan</b> | Keluaran<br>vang<br><b>Diharapkan</b> | <b>Hasil</b> yang<br>didapat | <b>Kesimpulan</b> |
|-----|------------------|------------------------------|----------------|---------------------------------------|------------------------------|-------------------|
|-----|------------------|------------------------------|----------------|---------------------------------------|------------------------------|-------------------|

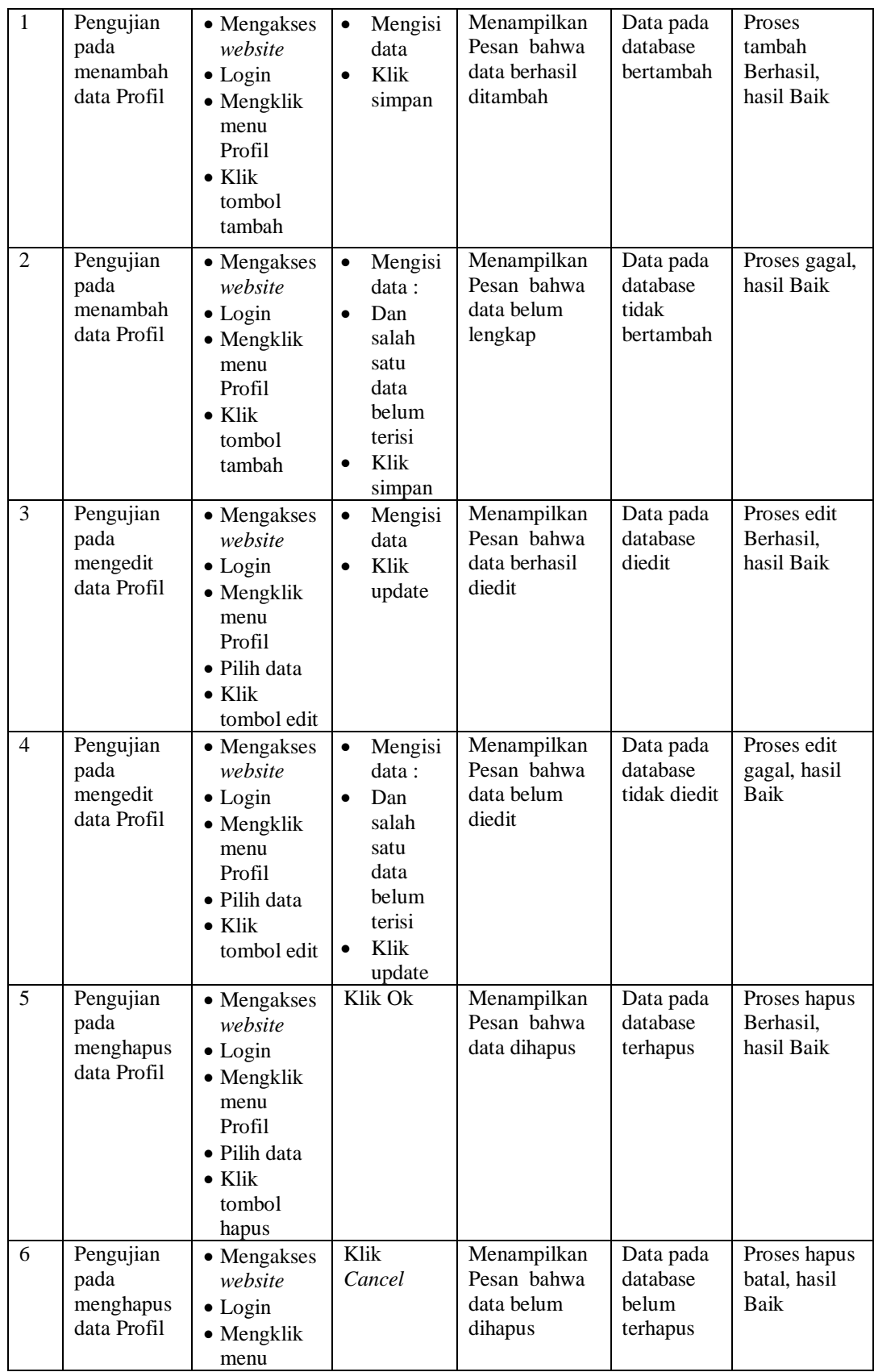

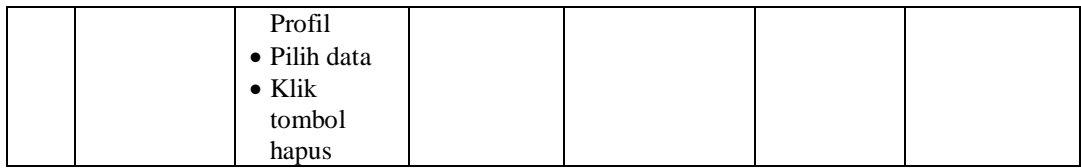

## 5. Pengujian Menu *Customer*

Pengujian menu data *Customer* digunakan untuk memastikan fungsi tambah, Halaman Menu edit, fungsi cari dan fungsi hapus data *Customer*  dapat digunakan sesuai dengan fungsinya.

| No.            | <b>Deskripsi</b>                                  | <b>Prosedur</b><br>Pengujian                                                                                                 |                        | <b>Masukan</b>                                                                        | <b>Keluaran</b><br>yang<br><b>Diharapkan</b>            | <b>Hasil</b> yang<br>didapat                | Kesimpulan                                  |
|----------------|---------------------------------------------------|----------------------------------------------------------------------------------------------------|------------------------|---------------------------------------------------------------------------------------|---------------------------------------------------------|---------------------------------------------|---------------------------------------------|
| $\mathbf{1}$   | Pengujian<br>pada<br>menambah<br>data<br>Customer | • Mengakses<br>website<br>$\bullet$ Login<br>• Mengklik<br>menu<br>Customer<br>$\bullet$ Klik<br>tombol<br>tambah            | $\bullet$<br>$\bullet$ | Mengisi<br>data<br>Klik<br>simpan                                                     | Menampilkan<br>Pesan bahwa<br>data berhasil<br>ditambah | Data pada<br>database<br>bertambah          | Proses<br>tambah<br>Berhasil,<br>hasil Baik |
| $\overline{2}$ | Pengujian<br>pada<br>menambah<br>data<br>Customer | • Mengakses<br>website<br>$\bullet$ Login<br>• Mengklik<br>menu<br>Customer<br>$\bullet$ Klik<br>tombol<br>tambah            | $\bullet$<br>$\bullet$ | Mengisi<br>data:<br>Dan<br>salah<br>satu<br>data<br>belum<br>terisi<br>Klik<br>simpan | Menampilkan<br>Pesan bahwa<br>data belum<br>lengkap     | Data pada<br>database<br>tidak<br>bertambah | Proses gagal,<br>hasil Baik                 |
| $\overline{3}$ | Pengujian<br>pada<br>mengedit<br>data<br>Customer | • Mengakses<br>website<br>$\bullet$ Login<br>• Mengklik<br>menu<br>Customer<br>• Pilih data<br>$\bullet$ Klik<br>tombol edit | $\bullet$<br>$\bullet$ | Mengisi<br>data<br>Klik<br>update                                                     | Menampilkan<br>Pesan bahwa<br>data berhasil<br>diedit   | Data pada<br>database<br>diedit             | Proses edit<br>Berhasil,<br>hasil Baik      |
| $\overline{4}$ | Pengujian<br>pada<br>mengedit<br>data             | • Mengakses<br>website<br>$\bullet$ Login<br>$\bullet$ Mengklik                                                              | $\bullet$              | Mengisi<br>data:<br>Dan<br>salah                                                      | Menampilkan<br>Pesan bahwa<br>data belum<br>diedit      | Data pada<br>database<br>tidak diedit       | Proses edit<br>gagal, hasil<br>Baik         |

**Tabel 5.5 Pengujian Halaman Menu Customer** 

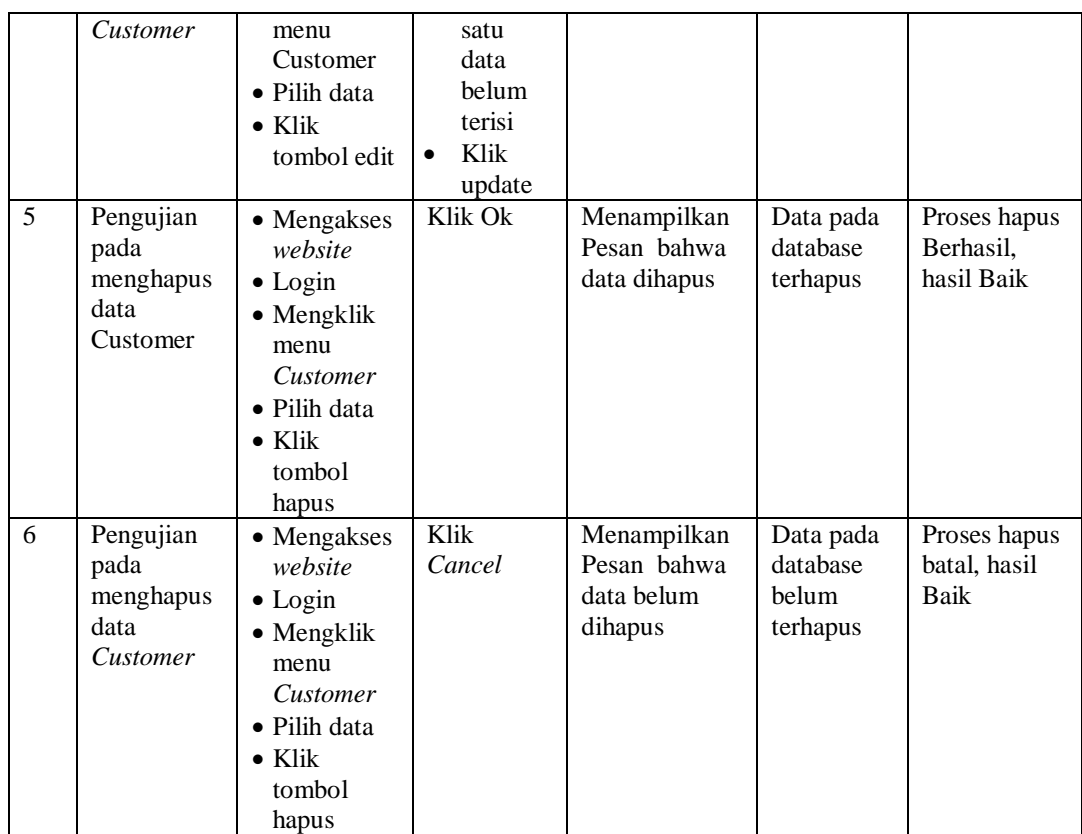

## 6. Pengujian Menu Jenis Desain

Pengujian menu data Jenis Desain digunakan untuk memastikan fungsi tambah, Halaman Menu edit, fungsi cari dan fungsi hapus data Jenis Desain dapat digunakan sesuai dengan fungsinya.

**Tabel 5.6 Pengujian Halaman Menu Jenis Desain** 

| No.            | <b>Deskripsi</b>                                      | <b>Prosedur</b><br>Pengujian                                                                                                    | <b>Masukan</b>                                              | Keluaran<br>yang<br><b>Diharapkan</b>                   | <b>Hasil</b> yang<br>didapat       | Kesimpulan                                  |
|----------------|-------------------------------------------------------|----------------------------------------------------------------------------------------------------|-------------------------------------------------------------|---------------------------------------------------------|------------------------------------|---------------------------------------------|
| $\overline{1}$ | Pengujian<br>pada<br>menambah<br>data Jenis<br>Desain | $\bullet$ Mengakses<br>website<br>$\bullet$ Login<br>$\bullet$ Mengklik<br>menu Jenis<br>Desain<br>$\bullet$ Klik<br>tombol<br>tambah | Mengisi<br>$\bullet$<br>data<br>Klik<br>$\bullet$<br>simpan | Menampilkan<br>Pesan bahwa<br>data berhasil<br>ditambah | Data pada<br>database<br>bertambah | Proses<br>tambah<br>Berhasil.<br>hasil Baik |
| 2              | Pengujian<br>pada                                     | $\bullet$ Mengakses<br>website                                                                                                    | Mengisi<br>$\bullet$<br>data :                              | Menampilkan<br>Pesan bahwa                              | Data pada<br>database              | Proses gagal,<br>hasil Baik                 |

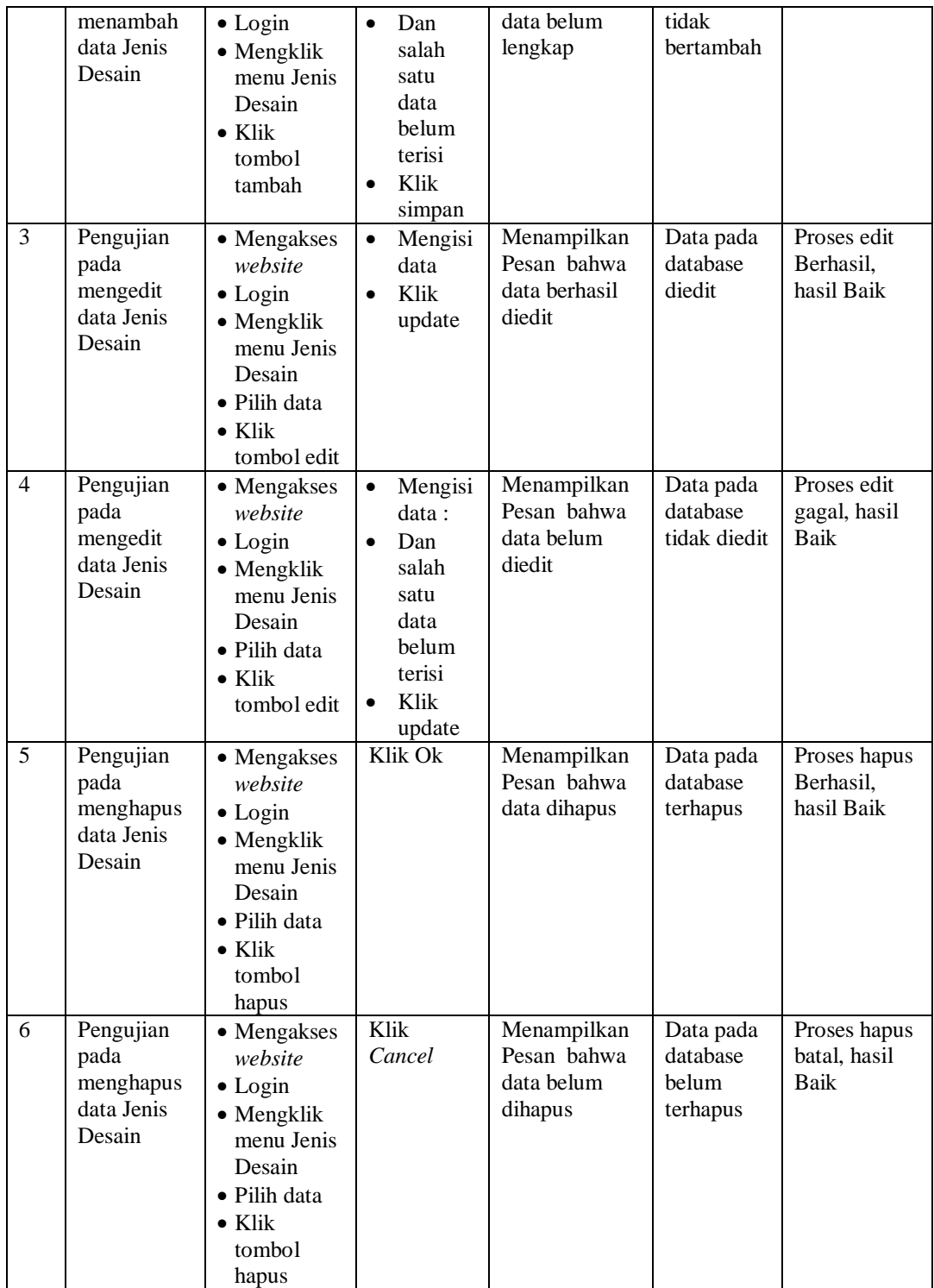

# 7. Pengujian Menu Rencana Desain

Pengujian menu data Rencana Desain digunakan untuk memastikan fungsi tambah, Halaman Menu edit, fungsi cari dan fungsi hapus data Rencana Desain dapat digunakan sesuai dengan fungsinya.

| No.            | <b>Deskripsi</b>                                           | Prosedur<br>Pengujian                                                                                                    | <b>Masukan</b>                                                                                                    | Keluaran<br>yang<br><b>Diharapkan</b>                   | <b>Hasil</b> yang<br>didapat                | Kesimpulan                                  |
|----------------|------------------------------------------------------------|----------------------------------------------------------------------------------------------------|----------------------------------------------------------------------------------------------------|---------------------------------------------------------|---------------------------------------------|---------------------------------------------|
| $\mathbf{1}$   | Pengujian<br>pada<br>menambah<br>data<br>Rencana<br>Desain | • Mengakses<br>website<br>$\bullet$ Login<br>• Mengklik<br>menu<br>Rencana<br>Desain<br>$\bullet$ Klik<br>tombol<br>tambah            | Mengisi<br>$\bullet$<br>data<br>Klik<br>$\bullet$<br>simpan                                                                  | Menampilkan<br>Pesan bahwa<br>data berhasil<br>ditambah | Data pada<br>database<br>bertambah          | Proses<br>tambah<br>Berhasil,<br>hasil Baik |
| $\overline{2}$ | Pengujian<br>pada<br>menambah<br>data<br>Rencana<br>Desain | • Mengakses<br>website<br>$\bullet$ Login<br>• Mengklik<br>menu<br>Rencana<br>Desain<br>$\bullet$ Klik<br>tombol<br>tambah            | Mengisi<br>$\bullet$<br>data:<br>Dan<br>$\bullet$<br>salah<br>satu<br>data<br>belum<br>terisi<br>Klik<br>$\bullet$<br>simpan | Menampilkan<br>Pesan bahwa<br>data belum<br>lengkap     | Data pada<br>database<br>tidak<br>bertambah | Proses gagal,<br>hasil Baik                 |
| 3              | Pengujian<br>pada<br>mengedit<br>data<br>Rencana<br>Desain | • Mengakses<br>website<br>$\bullet$ Login<br>• Mengklik<br>menu<br>Rencana<br>Desain<br>· Pilih data<br>$\bullet$ Klik<br>tombol edit | Mengisi<br>$\bullet$<br>data<br>Klik<br>$\bullet$<br>update                                                                  | Menampilkan<br>Pesan bahwa<br>data berhasil<br>diedit   | Data pada<br>database<br>diedit             | Proses edit<br>Berhasil,<br>hasil Baik      |
| $\overline{4}$ | Pengujian<br>pada<br>mengedit<br>data<br>Rencana<br>Desain | • Mengakses<br>website<br>$\bullet$ Login<br>• Mengklik<br>menu<br>Rencana<br>Desain<br>• Pilih data<br>$\bullet$ Klik<br>tombol edit | Mengisi<br>$\bullet$<br>data:<br>Dan<br>$\bullet$<br>salah<br>satu<br>data<br>belum<br>terisi<br>Klik<br>$\bullet$<br>update | Menampilkan<br>Pesan bahwa<br>data belum<br>diedit      | Data pada<br>database<br>tidak diedit       | Proses edit<br>gagal, hasil<br>Baik         |
| 5              | Pengujian<br>pada                                          | • Mengakses<br>website                                                                                                    | Klik Ok                                                                                                    | Menampilkan<br>Pesan bahwa                              | Data pada<br>database                       | Proses hapus<br>Berhasil,                   |

**Tabel 5.7 Pengujian Halaman Menu Rencana Desain** 

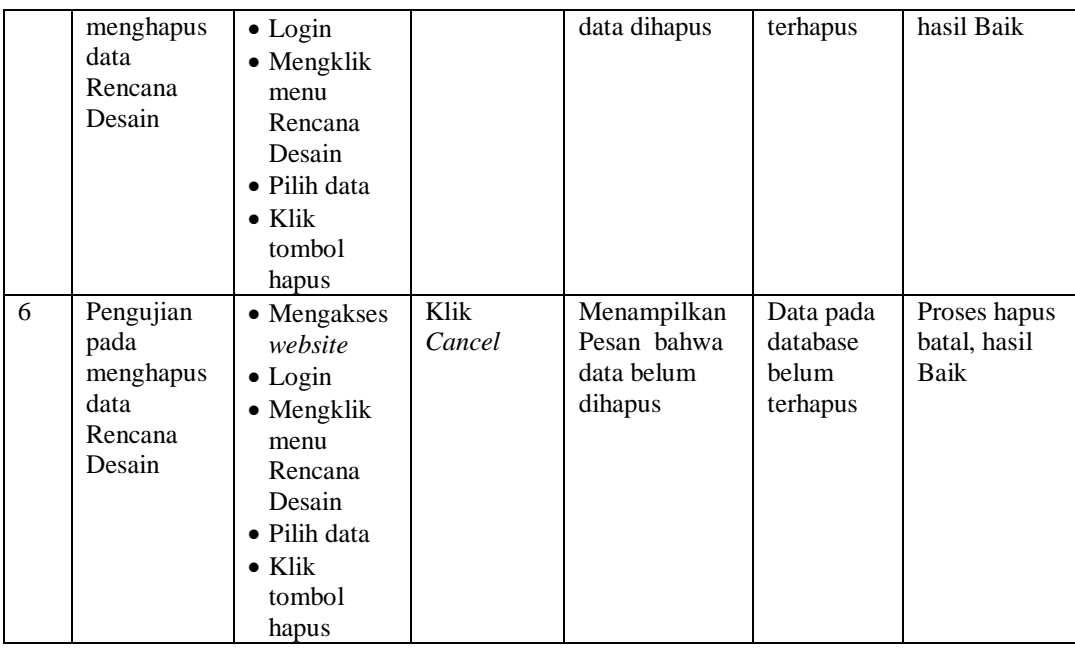

# 8. Pengujian Menu Pembayaran

Pengujian menu data Pembayaran digunakan untuk memastikan fungsi tambah, Halaman Menu edit, fungsi cari dan fungsi hapus data Pembayaran dapat digunakan sesuai dengan fungsinya.

| No. | <b>Deskripsi</b>                                    | <b>Prosedur</b><br>Pengujian                                                                                                    | <b>Masukan</b>                                                                   | Keluaran<br>yang<br><b>Diharapkan</b>                   | <b>Hasil</b><br>yang<br>didapat             | Kesimpulan                                  |
|-----|-----------------------------------------------------|----------------------------------------------------------------------------------------------------|----------------------------------------------------------------------------------|---------------------------------------------------------|---------------------------------------------|---------------------------------------------|
| 1   | Pengujian<br>pada<br>menambah<br>data<br>Pembayaran | $\bullet$ Mengakses<br>website<br>$\bullet$ Login<br>$\bullet$ Mengklik<br>menu<br>Pembayara<br>n<br>$\bullet$ Klik<br>tombol<br>tambah | Mengisi<br>$\bullet$<br>data<br>Klik<br>simpan                                   | Menampilkan<br>Pesan bahwa<br>data berhasil<br>ditambah | Data pada<br>database<br>bertambah          | Proses<br>tambah<br>Berhasil,<br>hasil Baik |
| 2   | Pengujian<br>pada<br>menambah<br>data<br>Pembayaran | $\bullet$ Mengakses<br>website<br>$\bullet$ Login<br>$\bullet$ Mengklik<br>menu<br>Pembayara<br>n<br>$\bullet$ Klik                     | Mengisi<br>$\bullet$<br>data:<br>Dan<br>salah<br>satu<br>data<br>belum<br>terisi | Menampilkan<br>Pesan bahwa<br>data belum<br>lengkap     | Data pada<br>database<br>tidak<br>bertambah | Proses gagal,<br>hasil Baik                 |

**Tabel 5.8 Pengujian Halaman Menu Pembayaran** 

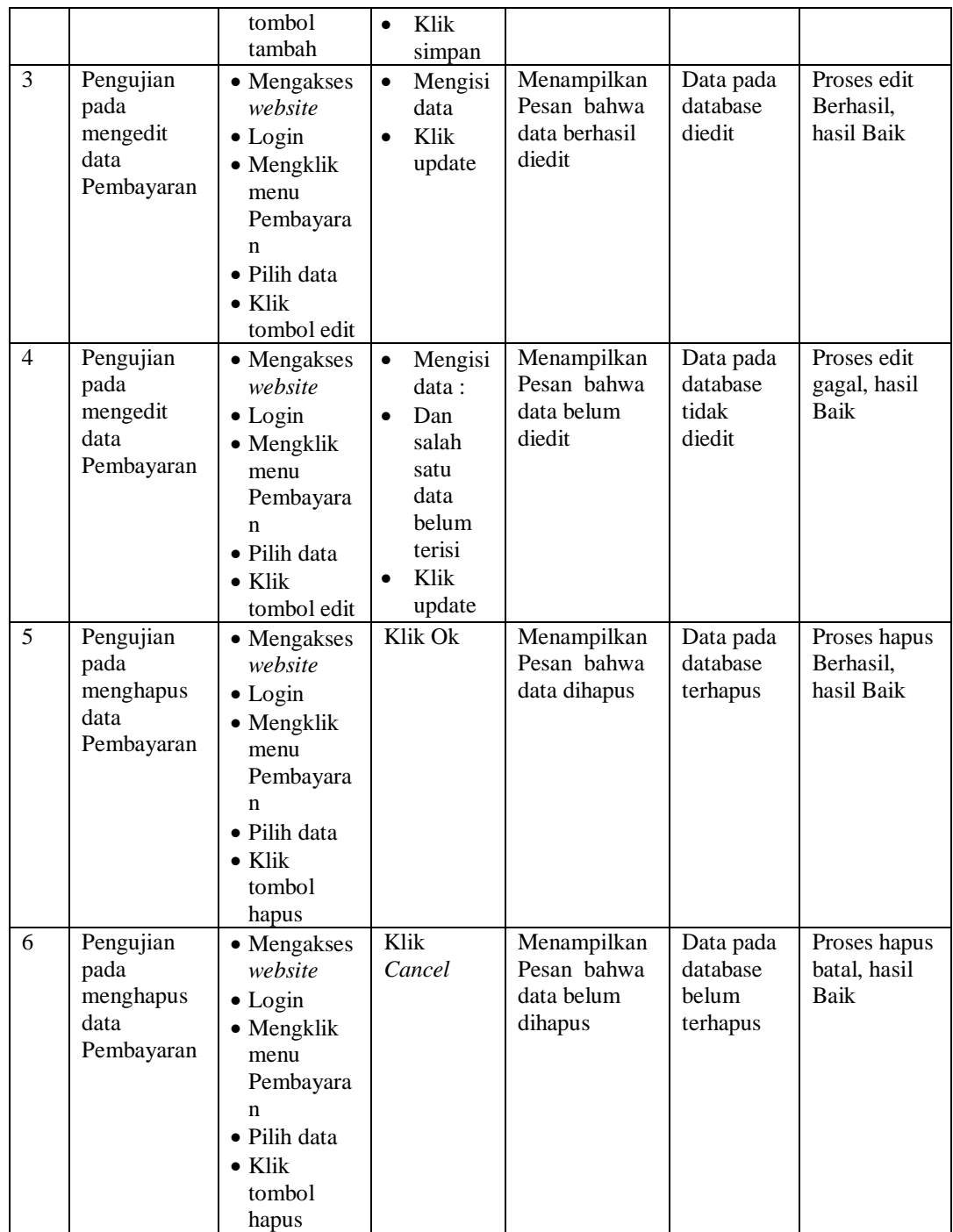

# 9. Pengujian Menu Alat dan Bahan

Pengujian menu data Alat dan Bahan digunakan untuk memastikan fungsi tambah, Halaman Menu edit, fungsi cari dan fungsi hapus data Alat dan Bahan dapat digunakan sesuai dengan fungsinya.

| No.            | <b>Deskripsi</b>                                        | <b>Prosedur</b><br>Pengujian                                                                                                    | <b>Masukan</b>                                                                                                    | Keluaran<br>yang<br><b>Diharapkan</b>                   | <b>Hasil</b> yang<br>didapat                | Kesimpulan                                  |
|----------------|---------------------------------------------------------|----------------------------------------------------------------------------------------------------|----------------------------------------------------------------------------------------------------|---------------------------------------------------------|---------------------------------------------|---------------------------------------------|
| $\mathbf{1}$   | Pengujian<br>pada<br>menambah<br>data Alat<br>dan Bahan | • Mengakses<br>website<br>$\bullet$ Login<br>• Mengklik<br>menu Alat<br>dan Bahan<br>$\bullet$ Klik<br>tombol<br>tambah                    | $\bullet$<br>Mengisi<br>data<br>Klik<br>$\bullet$<br>simpan                                                                  | Menampilkan<br>Pesan bahwa<br>data berhasil<br>ditambah | Data pada<br>database<br>bertambah          | Proses<br>tambah<br>Berhasil,<br>hasil Baik |
| $\overline{2}$ | Pengujian<br>pada<br>menambah<br>data Alat<br>dan Bahan | • Mengakses<br>website<br>$\bullet$ Login<br>• Mengklik<br>menu Alat<br>dan Bahan<br>$\bullet$ Klik<br>tombol<br>tambah                    | Mengisi<br>$\bullet$<br>data:<br>Dan<br>$\bullet$<br>salah<br>satu<br>data<br>belum<br>terisi<br>Klik<br>$\bullet$<br>simpan | Menampilkan<br>Pesan bahwa<br>data belum<br>lengkap     | Data pada<br>database<br>tidak<br>bertambah | Proses gagal,<br>hasil Baik                 |
| 3              | Pengujian<br>pada<br>mengedit<br>data Alat<br>dan Bahan | • Mengakses<br>website<br>$\bullet$ Login<br>$\bullet$ Mengklik<br>menu Alat<br>dan Bahan<br>• Pilih data<br>$\bullet$ Klik<br>tombol edit | $\bullet$<br>Mengisi<br>data<br>Klik<br>$\bullet$<br>update                                                                  | Menampilkan<br>Pesan bahwa<br>data berhasil<br>diedit   | Data pada<br>database<br>diedit             | Proses edit<br>Berhasil,<br>hasil Baik      |
| $\overline{4}$ | Pengujian<br>pada<br>mengedit<br>data Alat<br>dan Bahan | • Mengakses<br>website<br>$\bullet$ Login<br>• Mengklik<br>menu Alat<br>dan Bahan<br>Pilih data<br>$\bullet$ Klik<br>tombol edit           | $\bullet$<br>Mengisi<br>data:<br>$\bullet$<br>Dan<br>salah<br>satu<br>data<br>belum<br>terisi<br>Klik<br>update              | Menampilkan<br>Pesan bahwa<br>data belum<br>diedit      | Data pada<br>database<br>tidak diedit       | Proses edit<br>gagal, hasil<br>Baik         |
| 5              | Pengujian<br>pada<br>menghapus<br>data Alat             | • Mengakses<br>website<br>$\bullet$ Login<br>• Mengklik                                                                                    | Klik Ok                                                                                                    | Menampilkan<br>Pesan bahwa<br>data dihapus              | Data pada<br>database<br>terhapus           | Proses hapus<br>Berhasil,<br>hasil Baik     |

**Tabel 5.9 Pengujian Halaman Menu Alat dan Bahan**

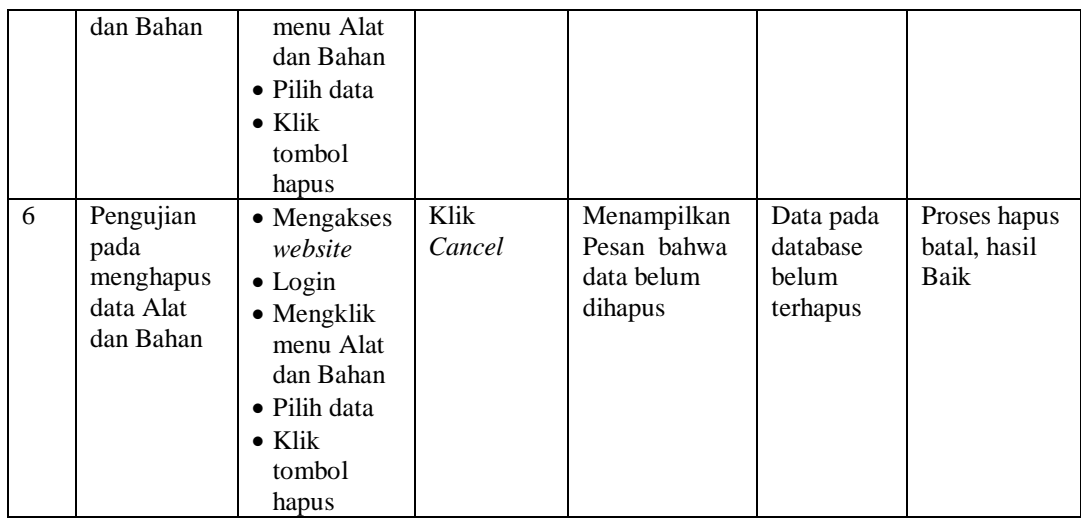

# 10. Pengujian Menu Pemesanan

Pengujian menu data Pemesanan digunakan untuk memastikan fungsi tambah, Halaman Menu edit, fungsi cari dan fungsi hapus data Pemesanan dapat digunakan sesuai dengan fungsinya.

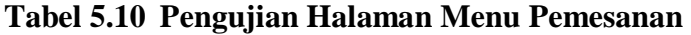

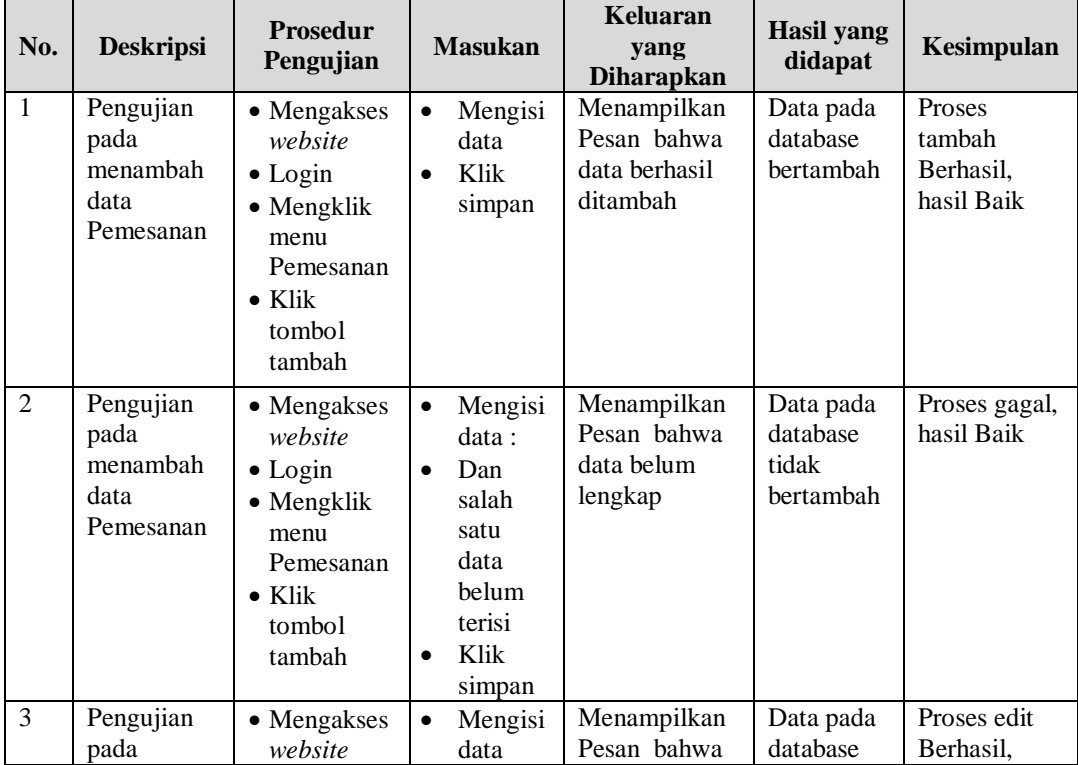

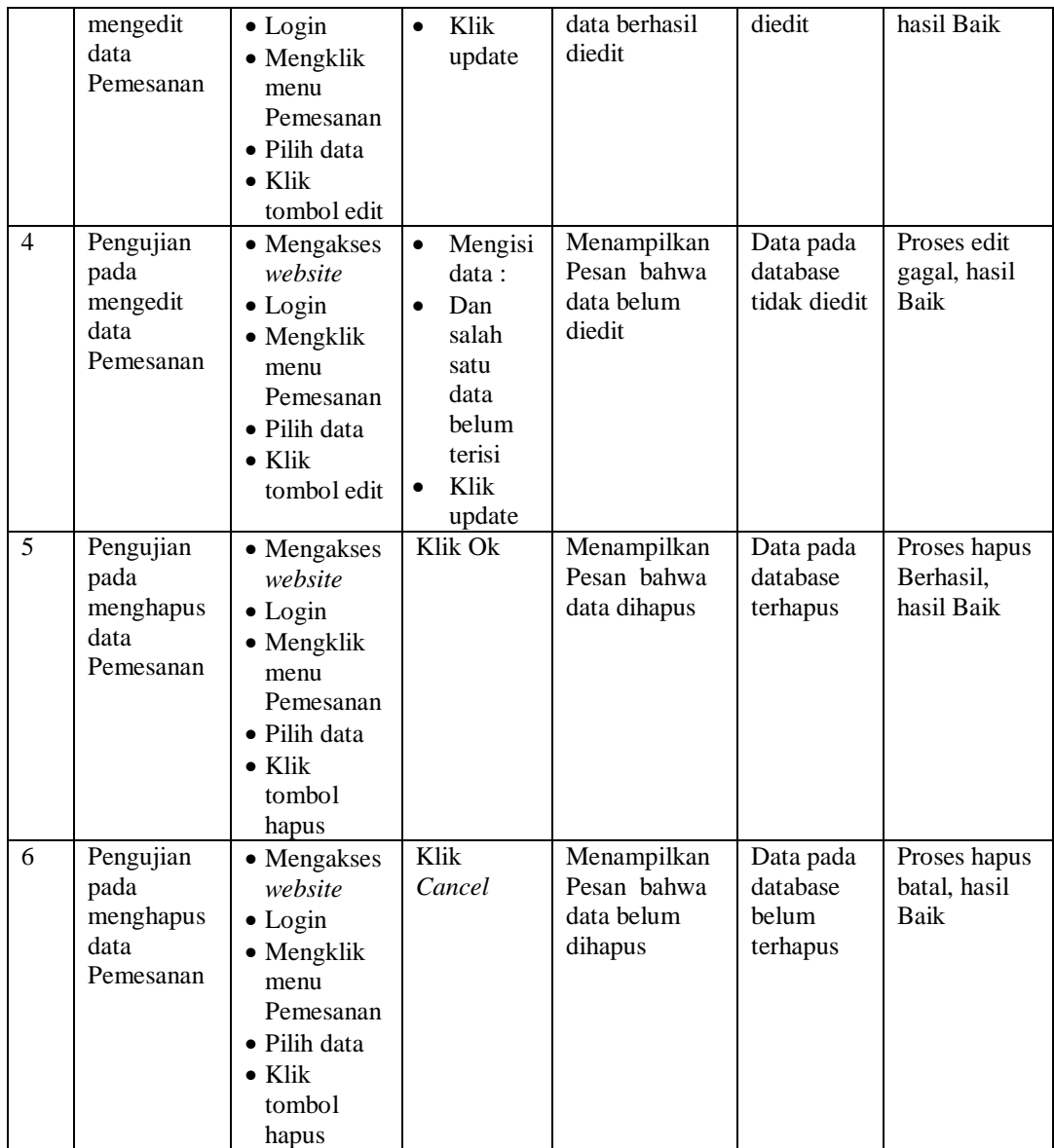

## 11. Pengujian Menu Mencetak Laporan

Pengujian menu data Mencetak Laporan digunakan untuk memastikan fungsi tambah, Halaman Menu edit, fungsi cari dan fungsi hapus data Mencetak Laporan dapat digunakan sesuai dengan fungsinya.

**Tabel 5.11 Pengujian Halaman Menu Mencetak Laporan**

| <b>Prosedur</b><br>No.<br><b>Masukan</b><br><b>Deskripsi</b><br>Pengujian | Keluaran<br>vang<br><b>Diharapkan</b> | Hasil<br>vang<br>didapat | Kesimpulan |
|---------------------------------------------------------------------------|---------------------------------------|--------------------------|------------|
|---------------------------------------------------------------------------|---------------------------------------|--------------------------|------------|

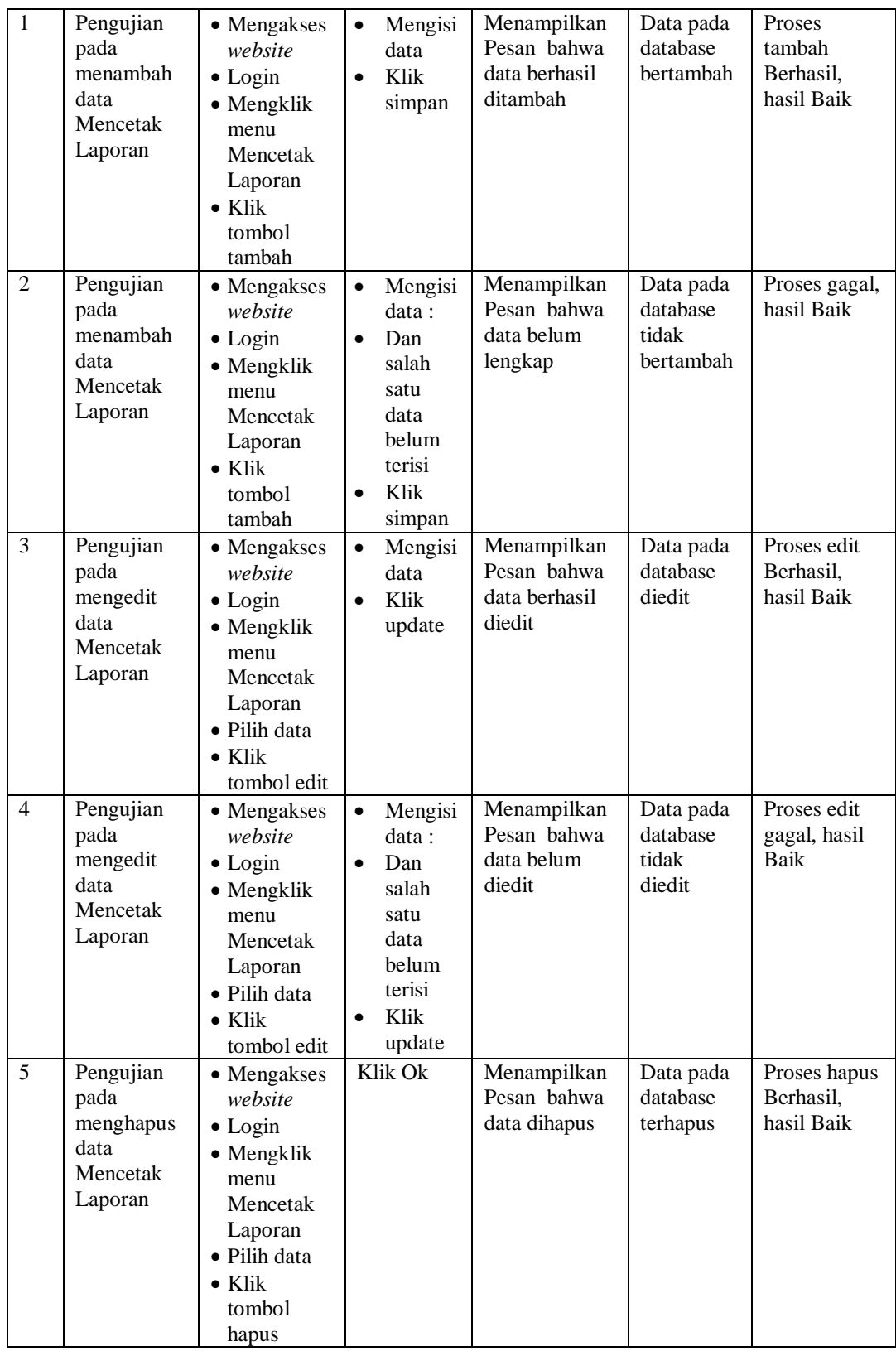

### 12. Pengujian Menu Laporan

Pengujian menu laporan digunakan untuk memastikan laporan dapat ditampilkan dan dicetak sebagaimana semestinya.

| No.          | <b>Deskripsi</b> | <b>Prosedur</b><br>Pengujian             | <b>Masukan</b> | <b>Keluaran</b><br>yang<br><b>Diharapkan</b> | <b>Hasil</b> yang<br>didapat | <b>Kesimpulan</b> |
|--------------|------------------|------------------------------------------|----------------|----------------------------------------------|------------------------------|-------------------|
| $\mathbf{1}$ | Laporan          | Klik tombol<br>$\overline{a}$            | -Klik          | Halaman                                      | Laporan                      | Baik              |
|              | Customer         | Customer                                 | tombol         | cetak                                        | Customer                     |                   |
|              |                  | pada                                     | Customer       | Customer                                     |                              |                   |
|              |                  | Halaman                                  | -klik          |                                              |                              |                   |
|              |                  | Menu                                     | tombol         |                                              |                              |                   |
|              |                  | laporan                                  | print          |                                              |                              |                   |
| 2            | Laporan          | Klik tombol<br>-                         | -Klik          | Halaman                                      | Laporan                      | Baik              |
|              | Jenis            | Jenis Desain<br>$\overline{\phantom{0}}$ | tombol         | cetak Jenis                                  | Jenis                        |                   |
|              | Desain           | pada                                     | Jenis          | Desain                                       | Desain                       |                   |
|              |                  | Halaman                                  | Desain         |                                              |                              |                   |
|              |                  | Menu                                     | -klik          |                                              |                              |                   |
|              |                  | laporan                                  | tombol         |                                              |                              |                   |
|              |                  |                                          | print          |                                              |                              |                   |
| 2            | Laporan          | Klik tombol                              | -Klik          | Halaman                                      | Laporan                      | Baik              |
|              | Pembayaran       | Pembayaran<br>$\overline{a}$             | tombol         | cetak                                        | Pembayaran                   |                   |
|              |                  | pada                                     | Pembayar       | Pembayaran                                   |                              |                   |
|              |                  | Halaman                                  | an             |                                              |                              |                   |
|              |                  | Menu                                     | -klik          |                                              |                              |                   |
|              |                  | laporan                                  | tombol         |                                              |                              |                   |
|              |                  |                                          | print          |                                              |                              |                   |

**Tabel 5.12 Pengujian Halaman Menu Laporan**

# **5.3 ANALISIS HASIL YANG DICAPAI OLEH SISTEM PERANGKAT LUNAK**

Setelah melakukan berbagai pengujian pada sistem pengolahan data pada PT. Mahakarya Advertising Jaya Abadi, maka didapatkan evaluasi dari kemampuan penampilan sistem ini. Adapun kelebihan dan kelemahan dari sistem petampilan ini adalah sebagai berikut:

- 1. Kelebihan Program
	- a. Sistem ini bisa digunakan oleh *User* pada Sistem informasi pemesanan advertising pada PT. Mahakarya Advertising Jaya Abadi, dengan

memanfaatkan fungsi pencarian sehingga mempermudah dalam pencarian data.

- b. Sistem mampu melakukan pengolahan data seperti mendata Admin, Profil, *Customer*, Jenis Desain , Rencana Desain , Pembayaran , Alat dan Bahan, Pemesanan , Mencetak Laporan Sistem mampu mencetak laporan *Customer*, Pembayaran dengan lebih baik berdasarkan datadata yang telah di*Input*kan sebelumnya, sehingga mempermudah *user* dalam menyerahkan laporan kepada pimpinan.
- 2. Kekurangan program

Tampilan *interface* masih sederhana diharapkan untuk pengembangan sistem selanjutnya dapat meningkatkan qualitas dari tampilan *interface* tersebut

Dari kelebihan dan kekurangan sistem diatas, dapat disimpulkan bahwa perangkat lunak ini dapat meminimalisir terjadinya kehilangan data, kesalahan peng*Input*an data, lebih menghemat waktu, dan diproses lebih cepat serta akurat sehingga dapat membantu dalam pembuatan laporan.